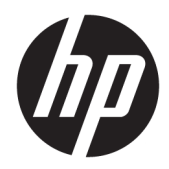

# Жабдықтың анықтамалық нұсқаулығы

HP EliteDesk 800/880 G3 TWR бизнес компьютері

© Copyright 2016 HP Development Company, L.P.

Microsoft – тіркелген сауда белгісі немесе АҚШ және/немесе басқа елдердегі Microsoft корпорациясының сауда белгісі.

Осы жердегі мәліметтер ескертусіз өзгертілуі мүмкін. HP өнімдері мен қызметтеріне кепілдік тек осындай өнімдермен және қызметтермен бірге келетін тікелей кепілдік мәлімдемелерінде беріледі. Осы құжаттағы ешнәрсе қосымша кепілдік деп түсіндірілмеуі тиіс. HP компаниясы осы құжаттағы техникалық немесе редакторлық қателер, не болмаса қалып кеткен мәліметтер үшін жауапты емес.

Бірінші басылым: Қараша, 2016 ж.

Құжат бөлігінің нөмірі 913315-DF1

#### **Өнім ескертуі**

Бұл нұсқаулықта көптеген үлгілерге ортақ функциялар сипатталған. Кейбір мүмкіндіктер компьютеріңізде болмауы мүмкін.

#### **Бағдарламалық құрал шарттары**

Осы дербес компьютерде алдын ала орнатылған кез келген бағдарламалық құрал өнімін орнату, көшіру, жүктеп алу немесе басқа жолмен пайдалану арқылы HP Түпкі пайдаланушы лицензиялық келісіміне (EULA) бағынуға келісесіз. Егер сіз осы лицензиялық шарттармен келіспесеңіз, қолданылмаған өнім қаражатын қайтару ережелеріне сәйкес төленген қаражатты толық қайтарып алу үшін, пайдаланбаған өнімді (аппараттық және бағдарламалық құралды) 14 күн ішінде сатушыға қайтаруыңызға болады.

Қосымша ақпарат алу немесе компьютердің ақысын толық қайтаруды сұрау үшін сатушыға хабарласыңыз.

### **Осы кітап туралы**

Бұл нұсқаулық HP EliteDesk Business ДК жаңарту үшін қажет негізгі ақпаратпен қамтамасыз етеді.

- **АБАЙ БОЛЫҢЫЗ!** Алды алынбаса, өлім жағдайына немесе ауыр жарақатқа себеп болуы **мүмкін**  болған қауіпті жағдайды көрсетеді.
- **ЕСКЕРТУ:** Алды алынбаса, өлім жеңіл немесе орташа жарақатқа себеп болуы **мүмкін** болған қауіпті жағдайды көрсетеді.
- $\ddot{a}$  **МАҢЫЗДЫ АҚПАРАТ:** Маңызды, бірақ қауіпті емес ақпаратты көрсетеді (мысалы, мүліктік залалға қатысты хабарлар). Ескертпе пайдаланушыға процедураны дәл сипатталғандай орындалмаса, деректердің жойылуына немесе жабдық не бағдарламалық құралдың зақымдалуына себеп болуы мүмкін. Сонымен қатар тұжырымды түсіндіру немесе тапсырманы орындау туралы негізгі ақпаратты қамтиды.
- **ЕСКЕРТПЕ:** Негізгі мәтіннің маңызды бөлімдерін ерекшелеуге немесе қосымша жасауға арналған қосымша ақпараттан тұрады.
- **КЕҢЕС:** Тапсырманы аяқтауға арналған пайдалы кеңестерді қамтамасыз етеді.

# **Мазмуны**

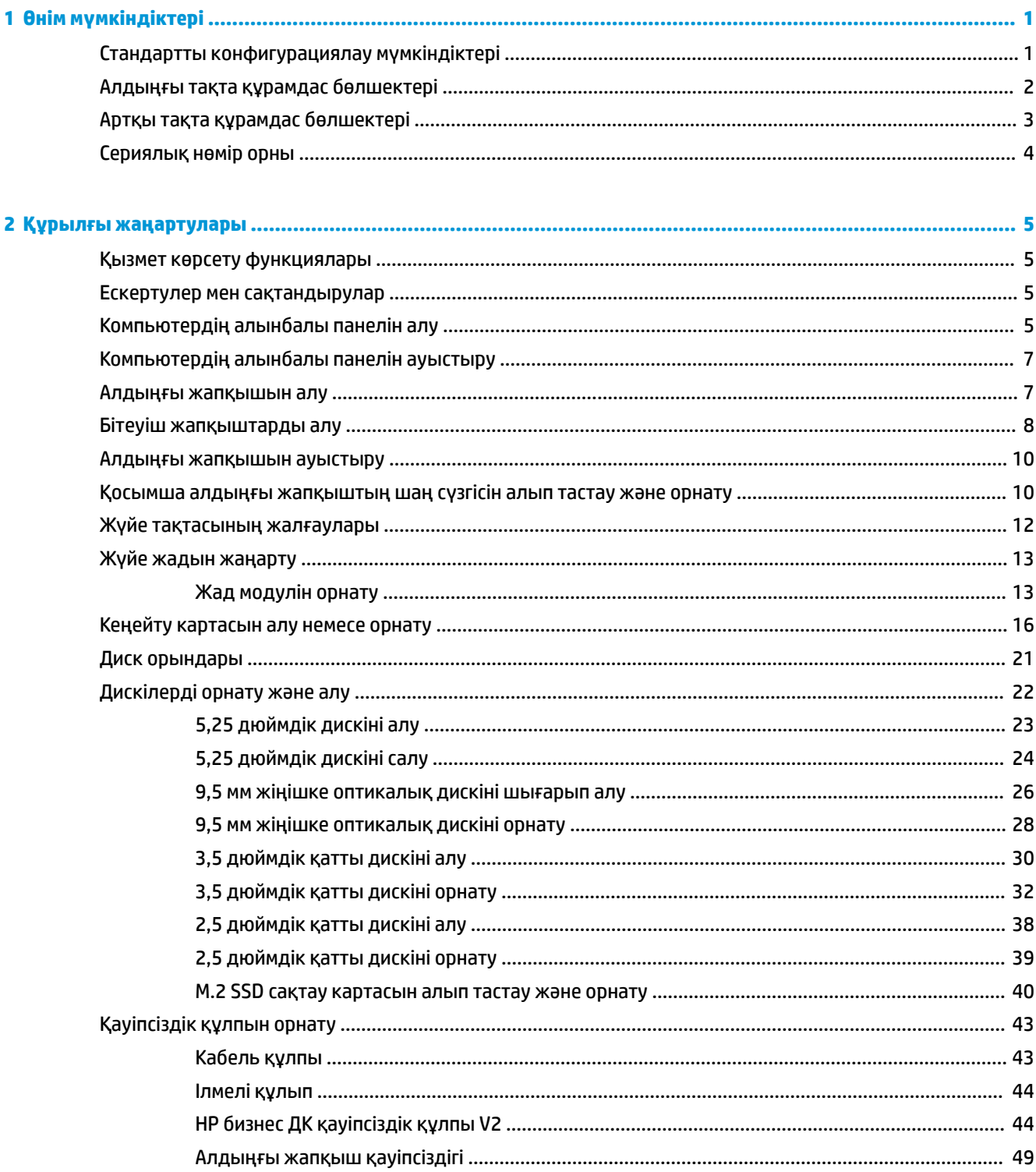

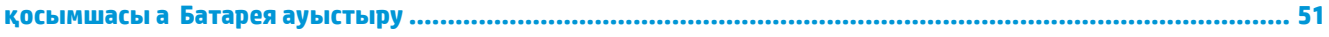

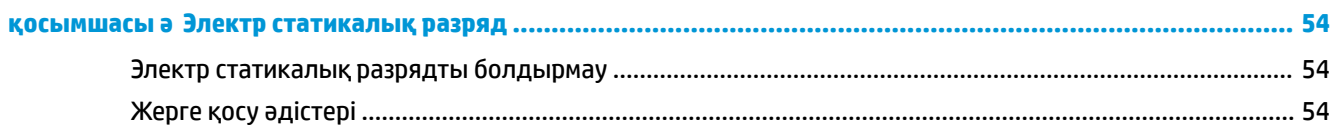

#### қосымшасы 6 Компьютер жұмысы туралы нұсқаулық, күнделікті қызмет көрсету және жіберу

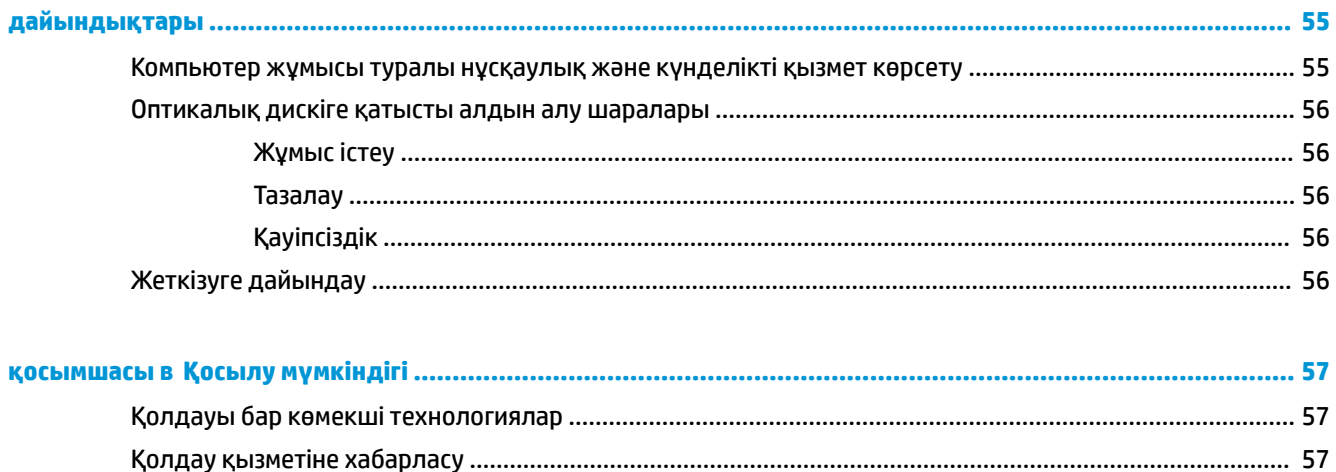

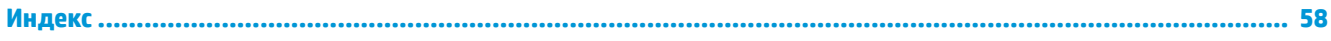

# <span id="page-6-0"></span>**1 Өнім мүмкіндіктері**

# **Стандартты конфигурациялау мүмкіндіктері**

Мүмкіндіктер үлгіге байланысты әр түрлі болуы мүмкін. Компьютеріңіздің үлгісінде орнатылған құрал және бағдарламалық құрал туралы көбірек білу үшін және қолдау көмекшісін ашу үшін HP Support Assistant қызметтік бағдарламасын іске қосыңыз.

**ЕСКЕРТПЕ:** Осы компьютер үлгісінің мұнара бағытында немесе жұмыс үстелі бағытында пайдалануға болады.

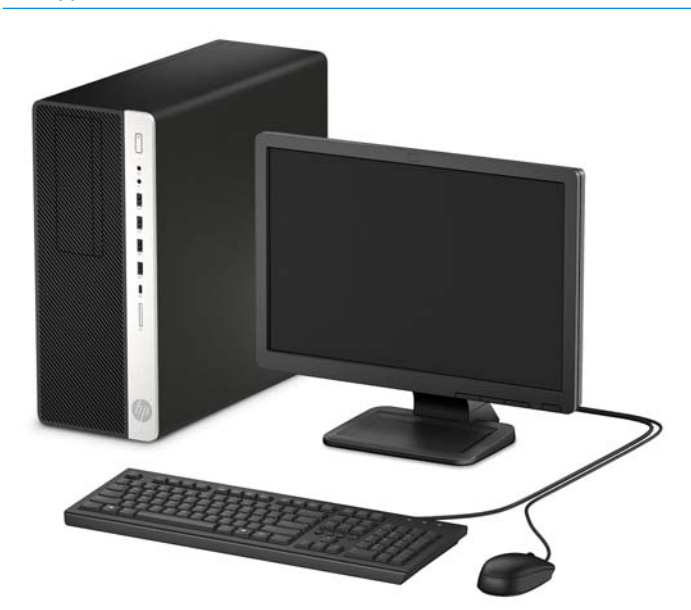

# <span id="page-7-0"></span>**Алдыңғы тақта құрамдас бөлшектері**

Драйв конфигурациясы үлгіге қарай әр түрлі болады. Кейбір үлгілерде бір немесе бірнеше драйв саңылауын жабатын қақпақша болады.

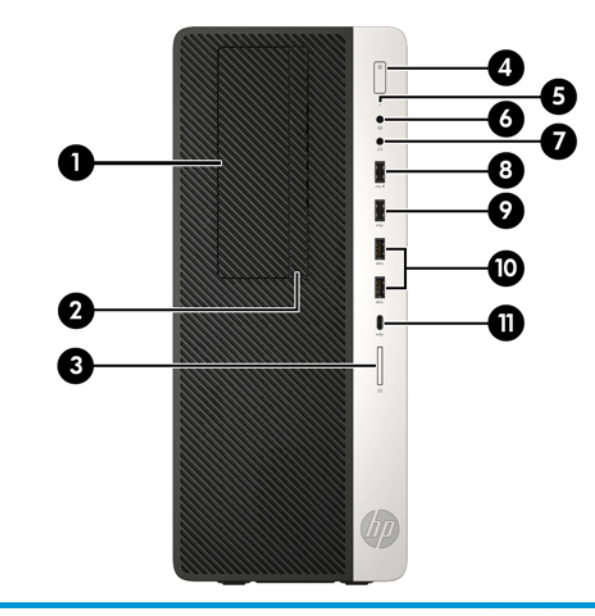

#### **Алдыңғы тақта құрамдас бөлшектері**

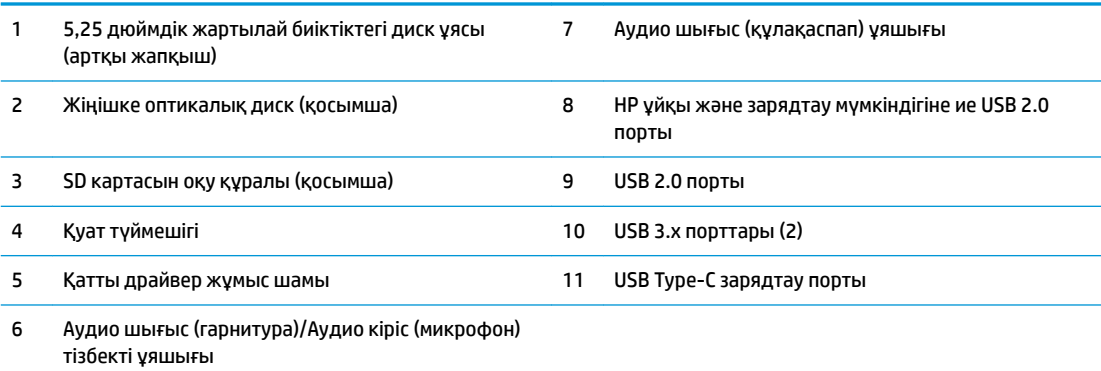

**ЕСКЕРТПЕ:** Қуат қосулы кезде қуат түймесінің шамы әдетте ақ болады. Қызыл болып жыпылықтаса, компьютерде ақаулық бар және диагностика кодын көрсетіп тұр дегенді білдіреді. Кодты тексеру үшін *сақтау және қызмет көрсету нұсқаулығын* қараңыз.

## <span id="page-8-0"></span>**Артқы тақта құрамдас бөлшектері**

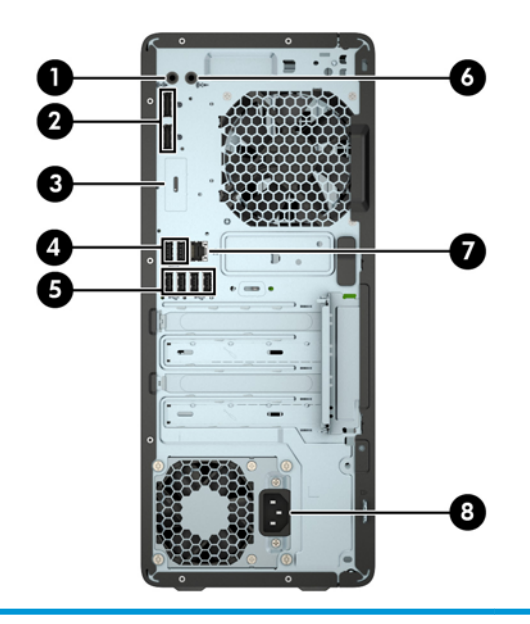

#### **Артқы тақта құрамдас бөлшектері**

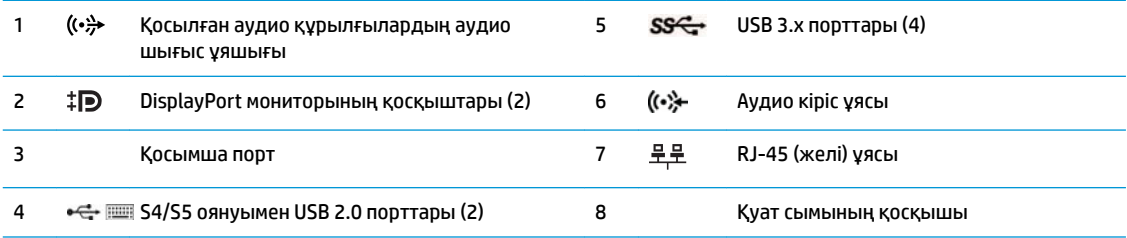

**ЕСКЕРТПЕ:** Үлгіде HP компаниясының қосымша порттары болуы мүмкін.

Құрылғы аудио ұяшығына жалғанған кезде микрофон немесе құлақаспап ұяшығын пайдалануды сұрайтын диалогтық терезе монитор экранында шығады. Әрі Windows тапсырмалар тақтасындағы Аудио реттеуші белгішесін екі рет басып, кез келген уақытта ұяларды қайта реттеуге болады.

Графикалық карта жүйе тақтасы ұяларының біріне орнатылған кезде, графикалық картадағы жалғағыштар және/ немесе жүйе тақтасы қасындағы біріктірілген графикалар бір уақытта пайдаланылуы мүмкін. Орнатылған арнайы графикалық карта мен бағдарламалық құрал конфигурациясы осы әрекетті анықтайды.

Жүйелік тақта кескіндерін BIOS F10 параметрлері бөліміндегі параметрлерді өзгерту арқылы ажыратуға болады.

# <span id="page-9-0"></span>**Сериялық нөмір орны**

Әрбір компьютерде компьютердің сыртында орналасқан сериялық нөмір және өнімнің жеке анықтағыш нөмірі бар. Тұтынушыларға қолдау көрсету орталығынан көмек алу үшін қоңырау шалған кезде, осы нөмірді дайындап отырыңыз.

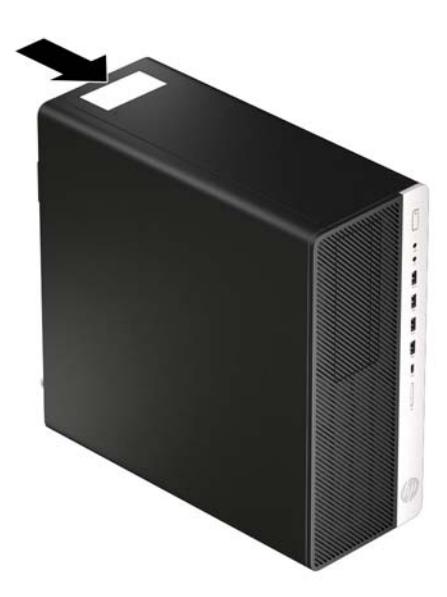

# <span id="page-10-0"></span>**2 Құрылғы жаңартулары**

## **Қызмет көрсету функциялары**

Бұл компьютердің жаңартуды және қызмет көрсетуды жеңілдететін функциялары бар. Torx T15 немесе жалпақ ұшты бұрауыш осы тарауда сипатталған кейбір орнату процедуралары үшін қажет.

### **Ескертулер мен сақтандырулар**

Жаңартуларды орындау үшін алдымен осы нұсқаулықта берілген барлық қолданыс нұсқауларын, сақтандыруларды және ескертулерді оқып шығыңыз.

**АБАЙ БОЛЫҢЫЗ!** Электр тоғы соғуы, құралдың қызып кетуі немесе өрт нәтижесінде болатын жеке жарақаттар қаупінің алдын алу үшін:

Қуат сымын айнымалы ток розеткасынан ажыратыңыз және ішкі жүйе бөліктерін ұстамас бұрын олардың сууына мүмкіндік беріңіз.

Телекоммуникациялар мен телефон жалғағыштарын желі интерфейсінің бақылау (NIC) розеткаларына қоспаңыз.

Қуат сымының жерге тұйықтау ашасын ажыратпаңыз. Жерге тұйықтау ашасы - өте маңызды қауіпсіздік бөлшегі.

Қуат сымын үнемі қол жетімді болатын, жерге тұйықталған розеткаға жалғаңыз.

Адамға қатты жарақат келтіру қатерін азайту үшін *Қауіпсіз және қолайлы жұмыс жасау нұсқаулығын*  оқыңыз. Мұнда компьютер пайдаланушылары үшін компьютерді қосу және жұмыс орнын дұрыс реттеу жолдары, денсаулық сақтау шаралары және компьютермен жұмыс істеу ережелері сипатталады. Бұл *Инструкция безопасного и удобного использования* (Қауіпсіз және қолайлы жұмыс жасау) нұсқаулығында маңызды электр және механикалық жабдықтармен жұмыс істегенде қадағаланатын қауіпсіздік ережелері де беріледі. Сонымен қатар, *Инструкция безопасного и удобного использования* (Қауіпсіз және ыңғайлы жұмыс істеу) нұсқаулығын<http://www.hp.com/ergo> вебторабында қарауға болады.

**АБАЙ БОЛЫҢЫЗ!** Тоқты қосып ішіндегі бөлшектерін жылжыту.

Корпусты ашу алдында жабдық қуатын ажыратыңыз.

Жабдыққа қайта ток беру алдында корпусты қайта қойып, бекітіңіз.

**МАҢЫЗДЫ АҚПАРАТ:** Статикалық қуат компьютердің немесе басқа құралдың электрлік бөлшектерін бүлдіруі мүмкін. Бұл іс рәсімдерін бастамас бұрын, жерге қосылған темір затты ұстап қалып статикалық электр зарядыңыздың жоқ екенін тексеріңіз. Қосымша ақпарат алу үшін [Электр](#page-59-0) [статикалық разряд](#page-59-0) (54-бет) бөлімін қараңыз.

Компьютер розеткаға қосылған кезде, кернеу жүйелік тақтаға үнемі беріледі. Ішкі бөлшектерін зақымдамас үшін компьютерді ашарда қуат сымын қуат көзінен ажыратыңыз.

### **Компьютердің алынбалы панелін алу**

Ішкі құрамдас бөлшектерді алу үшін, алынбалы панельді алып тастауыңыз қажет:

- **1.** Компьютерді ашуға тиым салатын барлық қауіпсіздік құралдарын алып тастаңыз/істен шығарыңыз.
- **2.** Компьютерден барлық алынатын шағын диск немесе USB флэш драйвтерін алып тастаңыз.
- **3.** Компьютерді операциялық жүйе арқылы дұрыс өшіріп, одан кейін барлық сыртқы құрылғыларды өшіріңіз.
- **4.** Қуат сымын розеткадан ажыратып, барлық сыртқы құрылғыларды ажыратыңыз.
- **МАҢЫЗДЫ АҚПАРАТ:** Қуат қосу/өшіру күйіне қарамастан, жүйе қосылып тұрған AТ көзіне жалғанып тұрса, жүйе тақтасында әрқашан тоқ болады. Ішкі бөлшектерін зақымдамас үшін компьютерді ашарда қуат сымын қуат көзінен ажыратыңыз.
- **5.** Кіру панелін босату тетігін орнына түскенше сол жаққа (1) сырғытыңыз. Кейін кіру панелін артқа сырғытыңыз (2) және оны компьютерден көтеріп шығарыңыз (3).

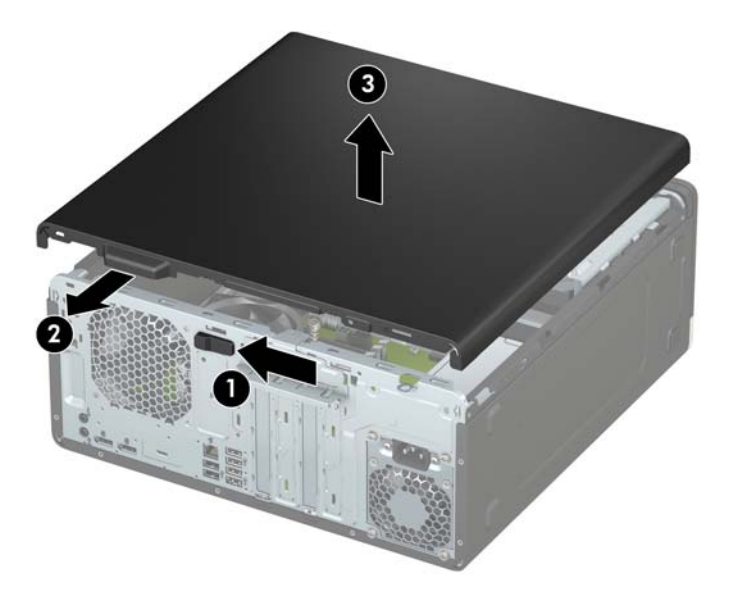

# <span id="page-12-0"></span>**Компьютердің алынбалы панелін ауыстыру**

Кіру панелін босату тетігінің орнына құлыпталғанына көз жеткізіп, кіру панелін компьютерге орналастырыңыз (1) және панельді алға қарай сырғытыңыз (2). Босату тетігі автоматты түрде оң жаққа қайта жылжиды және кіру панелін бекітеді.

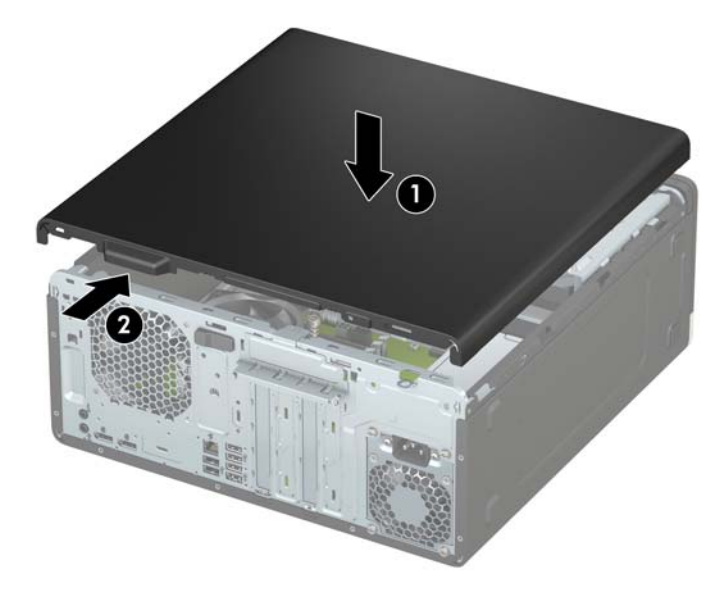

### **Алдыңғы жапқышын алу**

- **1.** Компьютерді ашуға тиым салатын барлық қауіпсіздік құралдарын алып тастаңыз/істен шығарыңыз.
- **2.** Компьютерден барлық алынатын шағын диск немесе USB флэш драйвтерін алып тастаңыз.
- **3.** Компьютерді операциялық жүйе арқылы дұрыс өшіріп, одан кейін барлық сыртқы құрылғыларды өшіріңіз.
- **4.** Қуат сымын розеткадан ажыратып, барлық сыртқы құрылғыларды ажыратыңыз.
- **МАҢЫЗДЫ АҚПАРАТ:** Қуат қосу/өшіру күйіне қарамастан, жүйе қосылып тұрған AТ көзіне жалғанып тұрса, жүйе тақтасында әрқашан тоқ болады. Ішкі бөлшектерін зақымдамас үшін компьютерді ашарда қуат сымын қуат көзінен ажыратыңыз.
- **5.** Компьютердің алынбалы панелін алыңыз. [Компьютердің алынбалы панелін алу](#page-10-0) (5-бет) бөлімін қараңыз.

<span id="page-13-0"></span>**6.** Жапқыштың үстіндегі үш қойыншаны көтеріп (1), жапқышты шассиден айналдырып шығарыңыз (2).

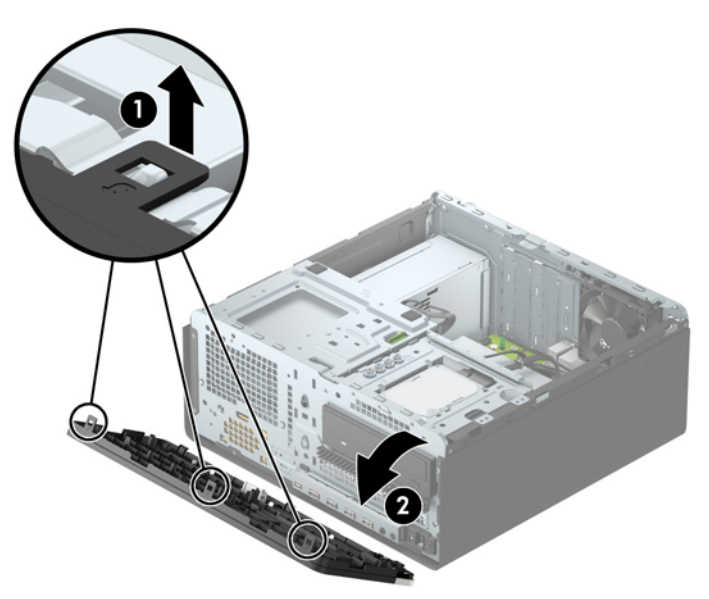

# **Бітеуіш жапқыштарды алу**

Кейбір үлгілерде жапқыштың беткі тақталары оптикалық диск ұяларын жабады. Оптикалық дискіні орнатпас бұрын жапқыштың беткі тақтасын алып тастау керек. Бітеуіш жапқышты алу үшін:

**1.** Алынбалы панель мен алдыңғы жапқышты алыңыз.

**2.** 5,25 дюймдік оптикалық диск жапқышының беткі тақтасын алып тастау үшін беткі тақтаның оң жағындағы екі қойыншаны ішке қарай басып (1), беткі тақтаны алдыңғы жапқыштан айналдырып шығарыңыз (2).

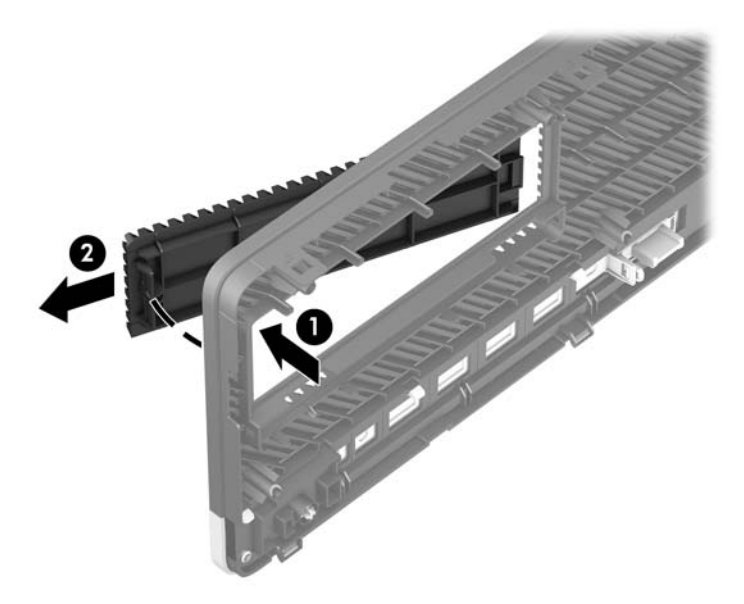

Жіңішке оптикалық диск жапқышының беткі тақтасын алып тастау үшін беткі тақтаның оң жағындағы қойыншаны ішке қарай басып (1), беткі тақтаны алдыңғы жапқыштан айналдырып шығарыңыз (2) және беткі тақтаның сол жағын алдыңғы жапқыштағы ұядан сырғытып шығарыңыз (3).

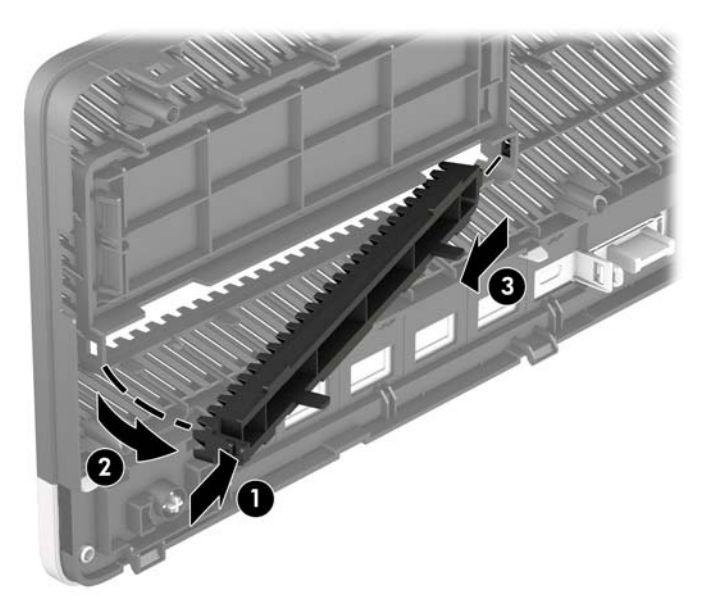

### <span id="page-15-0"></span>**Алдыңғы жапқышын ауыстыру**

Жапқыштың төменгі жағындағы үш ілмекті шассидің тіктөртбұрыш ойықтарына енгізіп (1), жапқыштың жоғарғы жағын шассиге бұраңыз (2) және оны орнына сырт еткізіп қойыңыз.

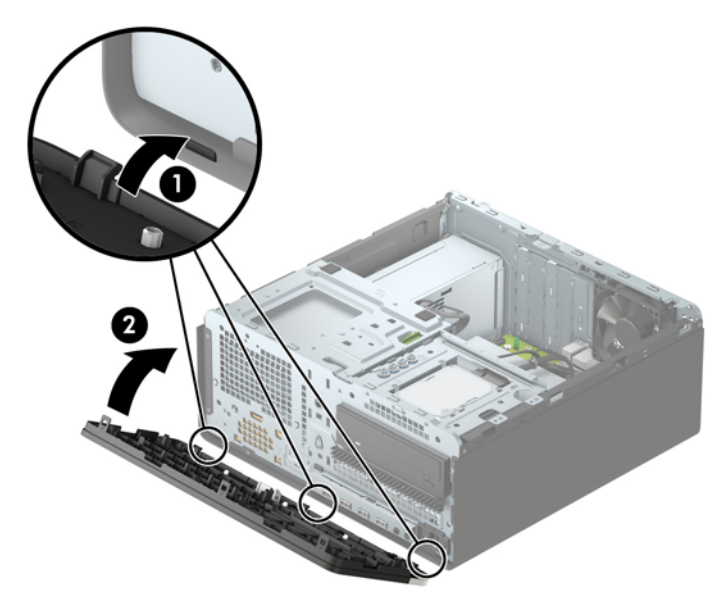

## **Қосымша алдыңғы жапқыштың шаң сүзгісін алып тастау және орнату**

Кейбір үлгілер қосымша алдыңғы жапқыштың шаң сүзгісімен жабдықталған. Шаң сүзгісінде жиналған шаң компьютерге келетін ауа ағымына кедергі болмауы үшін шаң сүзгісін мерзімді түрде тазалап отырыңыз.

**ЕСКЕРТПЕ:** Қосымша алдыңғы жапқыштың шаң сүзгісі HP компаниясында қолжетімді.

Шаң сүзгісін алып тастау, тазалау және ауыстыру үшін:

- **1.** Компьютерді операциялық жүйе арқылы дұрыс өшіріп, одан кейін барлық сыртқы құрылғыларды өшіріңіз.
- **2.** Қуат сымын розеткадан ажыратып, барлық сыртқы құрылғыларды ажыратыңыз.

**ЕСКЕРТПЕ:** Қуат қосу/өшіру күйіне қарамастан, жүйе қосылып тұрған AТ көзіне жалғанып тұрса, жүйе тақтасында әрқашан тоқ болады. Ішкі бөлшектерін зақымдамас үшін компьютерді ашарда қуат сымын қуат көзінен ажыратыңыз.

**3.** Шаң сүзгісі алып тастау үшін сүзгіні төменде көрсетілген қойынша орындарындағы алдыңғы жапқыштан саусағыңызбен ажыратыңыз.

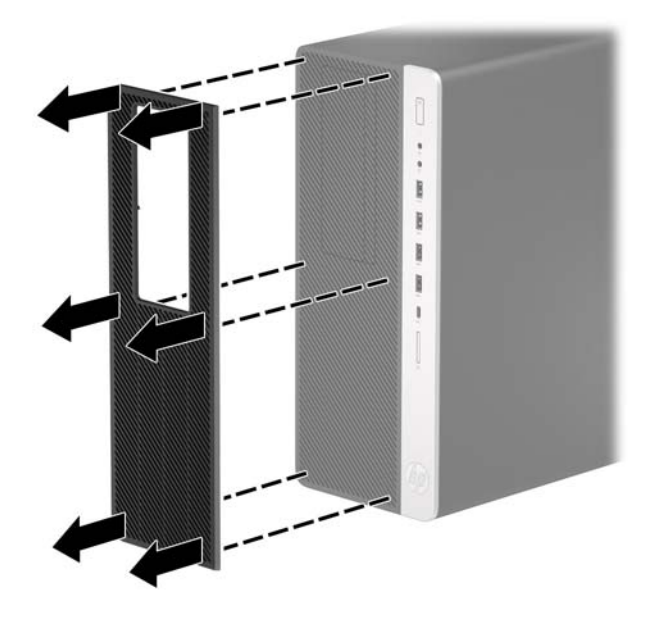

- **4.** Сүзгідегі шаңды сүрту үшін жұмсақ қылшақты немесе шүберекті пайдаланыңыз. Қатты ластанған болса, сүзгіні сумен шайыңыз.
- **5.** Шаң сүзгісін ауыстыру үшін сүзгіні төменде көрсетілген қойынша орындарындағы алдыңғы жапқышқа қатты басыңыз.

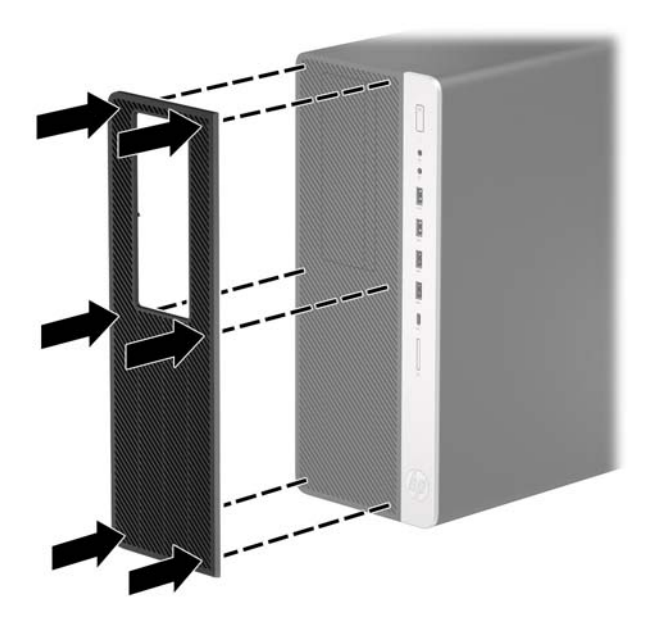

**6.** Қуат сымын және сыртқы құралдарды қайта жалғап, компьютерді қосыңыз.

## <span id="page-17-0"></span>**Жүйе тақтасының жалғаулары**

Үлгіңізге арналған жүйе тақтасын анықтау үшін келесі суреттер мен кестелерді қараңыз.

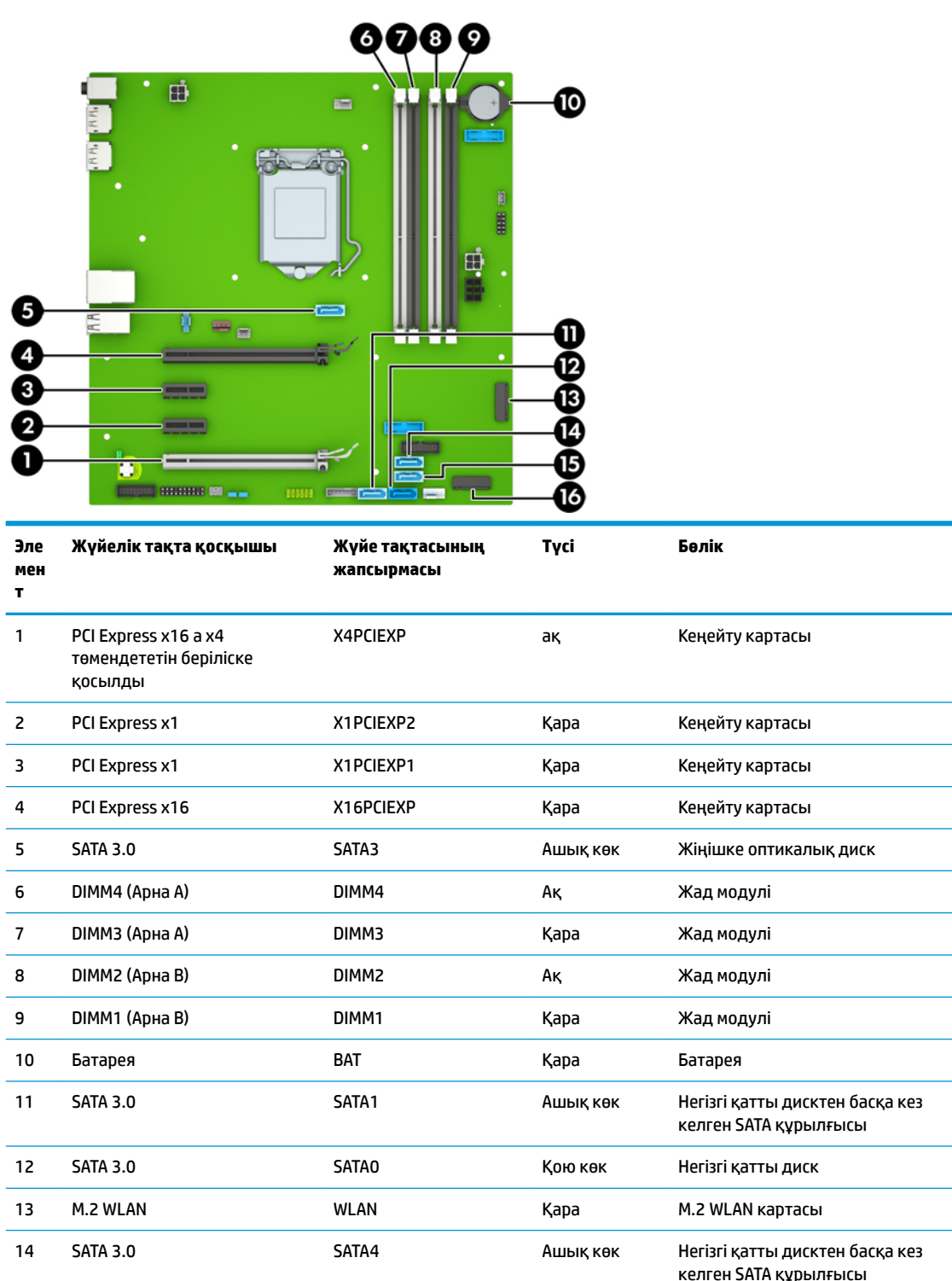

15 SATA 3.0 SATA2 Ашық көк Негізгі қатты дисктен басқа кез

16 M.2 SSD SSD Қара M.2 SSD сақтау картасы

келген SATA құрылғысы

# <span id="page-18-0"></span>**Жүйе жадын жаңарту**

Компьютер 4 синхронды динамикалық ерікті жетімділік жады (DDR4-SDRAM) орнатылған жад модульдерімен (DIMM құралдар) жабдықталған.

Жүйелік тақтадағы жад ұяшықтары кемінде бір алдын ала орнатылған жад модулімен толтырылады. Ең жоғарғы жад қолдауына қол жеткізу үшін жүйелік тақтаны өнімділігі жоғары қос арналы режимде реттелген ең көп 64 Гб жадпен толтыруға болады.

Жүйесі дұрыс жұмыс істеу үшін, DIMMs келесі талаптарға сай болуы тиіс:

- Салалық стандартты 288 істікшелі
- Буферсіз ECC емес PC4-19200 DDR4-2400 МГц үйлесімді
- 1,2 вольттық DDR4-SDRAM жад модульдері
- CAS кідірісі 17 DDR4 2400 МГц (17-17-17 уақыты)
- Міндетті JEDEC SPD ақпараты

Компьютер келесі көрсеткіштерді қолдайды:

- 512 Мб, 1 Гб, 2 Гб және 4 Гб ECC емес жад технологиялары
- Бір жақты және екі жақты жад модульдері
- x8 және x16 DDR құрылғыларымен жасалған жад модульдері; x4 SDRAM арқылы жасалған жад модульдеріне қолдау көрсетілмейді

**ЕСКЕРТПЕ:** Егер қолдау көрсетілмеген жад модульдерін орнатсаңыз, жүйе дұрыс жұмыс істемейді.

### **Жад модулін орнату**

Жүйелік тақтада әр арнаға екі ұяшықтан келетін төрт жад ұяшығы бар. Ұяшықтар DIMM1, DIMM2, DIMM3 және DIMM4 атауларымен таңбаланған. DIMM1 және DIMM2 ұяшықтары В арна жадында қызмет атқарады. DIMM3 және DIMM4 ұяшықтары А арна жадында қызмет атқарады.

Жүйе DIMM модульдерінің орнатылуына қарай бір арналы режимде, қос арналы режимде немесе икемді режимде автоматты түрде жұмыс істейді.

**ЕСКЕРТПЕ:** Бір арналы және теңгерілмеген қос арналы жад конфигурациялары графика өнімділігінің төмендеуіне әкеледі.

- Егер DIMM ұяшықтары жалғыз арнада орналасса, жүйе жалғыз арналы режимде жұмыс істейді.
- Егер А арнасындағы DIMM құралдар жадының толық сыйымдылығы В арнасындағы DIMM құралдар жадының толық сыйымдылығына тең болса, жүйе қос арналы жоғары орындау режимінде жұмыс істейді. Мысалы, егер А арнасы екі 1 Гб DIMM модулімен толтырылса және В арнасы бір 2 Гб DIMM модулімен толтырылса, жүйе қос арналы режимде жұмыс істейді.
- Егер А арнасындағы DIMM жадының толық сыйымдылығы В арнасындағы DIMM жадының толық сыйымдылығына тең болмаса, жүйе икемді режимінде жұмыс істейді. Икемді жүйесінде ең аз жад мөлшері бар арна қос арнаға тағайындалған толық жад мөлшерін және жалғыз арнаға тағайындалған қалдықты сипаттайды. Оңтайлы жылдамдық үішн, арналар жадтың үлкен көлемінің екі арналар араларында таралатындай теңестірілуі қажет. Егер бір арнаның жады басқасынан қарағанда артық болса, үлкендеу мөлшері А арнасына тағайындалуы тиіс. Мысалы, егер сіз ұяшықтарды бір 2-GB DIMM құралымен және үш 1-GB DIMM құралымен толтырып жатсаңыз, А арнасы 2-GB DIMM және бір 1-GB DIMM құралымен және В басқа екі 1-GB DIMM

құралымен толтырылуы қажет. Осы конфигурациямен 4 Гб қос арна ретінде және 1 Гб бір арна ретінде іске қосылады.

Барлық режимде ең жоғары жұмыс жылдамдығы жүйедегі ең баяу DIMM арқылы анықталады.

**МАҢЫЗДЫ АҚПАРАТ:** Қуат сымын ажыратып, жад модульдарын қосқанға немесе алғанға дейін шамамен 30 секундтай кернеудің басылғанын күту керек. Қуат қосу/өшіру күйіне қарамастан, компьютер қосылып тұрған AТ көзіне жалғанып тұрса, тоқ жад модульдарына әрқашан жабдықталып тұрады. Кернеу бар кезде жад модульдарын қосу немесе алу нәтижесінде жад модульдарына немесе жүйе тақтасына жөнделмейтін зақым келуі мүмкін.

Жад модульдарының ұяшықтарының алтындалған метал контактілері болады. Жадты жаңартқанда үйлеспейтін металдардың бір-бірімен қатынасы нәтижесінде пайда болатын тотығу және/немесе қышқылданудың алдын алу үшін алтындалған метал контактісі бар жад модульдарын қолдану маңызды.

Статикалық электр қуаты компьютердің электрондық құрамдас бөлшектерін немесе қосымша карталарды зақымдауы мүмкін. Бұл іс рәсімдерін бастамас бұрын, жерге қосылған темір затты ұстап қалып статикалық электр зарядыңыздың жоқ екенін тексеріңіз. Қосымша ақпаратты [Электр](#page-59-0)  [статикалық разряд](#page-59-0) (54-бет) тарауынан қараңыз.

Жад модулін қолданғанда контактілеріне қол тигізбеңіз. Солай болған жағдайда модульге зақым келуі мүмкін.

- **1.** Компьютерді ашуға тиым салатын барлық қауіпсіздік құралдарын алып тастаңыз/істен шығарыңыз.
- **2.** Компьютерден барлық алынатын шағын диск немесе USB флэш драйвтерін алып тастаңыз.
- **3.** Компьютерді операциялық жүйе арқылы дұрыс өшіріп, одан кейін барлық сыртқы құрылғыларды өшіріңіз.
- **4.** Қуат сымын розеткадан ажыратып, барлық сыртқы құрылғыларды ажыратыңыз.
- **МАҢЫЗДЫ АҚПАРАТ:** Қуат сымын ажыратып, жад модульдарын қосқанға немесе алғанға дейін шамамен 30 секундтай кернеудің басылғанын күту керек. Қуат қосу/өшіру күйіне қарамастан, компьютер қосылып тұрған AТ көзіне жалғанып тұрса, тоқ жад модульдарына әрқашан жабдықталып тұрады. Кернеу бар кезде жад модульдарын қосу немесе алу нәтижесінде жад модульдарына немесе жүйе тақтасына жөнделмейтін зақым келуі мүмкін.
- **5.** Компьютердің алынбалы панелін алыңыз.

**АБАЙ БОЛЫҢЫЗ!** Жеке жарақаттың қаупін азайту үшін, қол тигізбес бұрын ішкі бөлшектерінің салқындауына уақыт беріңіз.

**6.** Жад модулінің ұяшығының қос ысырмасын (1) ашыңыз да, жад модулін ұяшыққа (2) салыңыз. Модульдің толығымен енгізіліп, дұрыс орнатылғанына көз жеткізіп, модульді ұяшығына басыңыз. Кертпелердің жабылғанын (3) тексеріңіз.

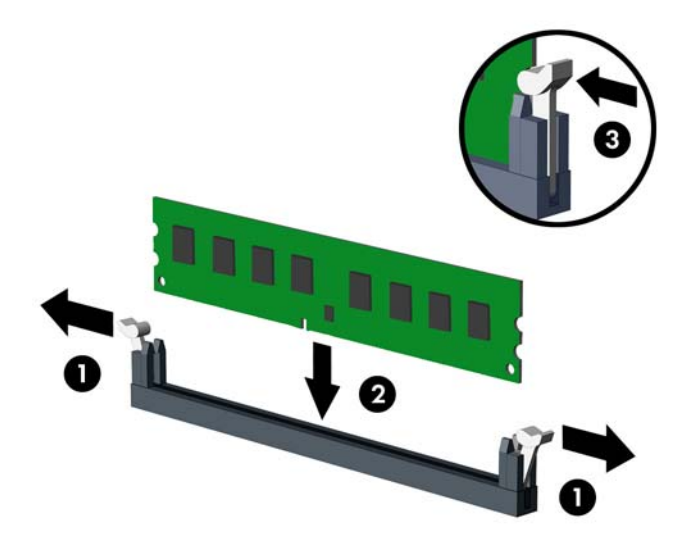

**ЕСКЕРТПЕ:** Жад модулін тек бір жолмен орнатуға болады. Модульдің кертпелерін жад ұяшығының ілгегіне дәлдеңіз.

Ақ түсті DIMM ұяшықтарынан бұрын қара түсті DIMM ұяшықтарын толтырыңыз.

Өнімділікті барынша жақсарту үшін жад сыйымдылығының A арнасы және B арнасы арасында барынша тең деңгейде таралатындай етіп, ұяшықтарды толтырыңыз.

- **7.** Кез келген қосымша модульдерді орнату үшін 6-қадамды қайталаңыз.
- **8.** Компьютердің алынбалы панелін ауыстырыңыз.
- **9.** Қуат сымын және сыртқы құралдарды қайта жалғап, компьютерді қосыңыз. Компьютер қосымша жадты автоматты түрде тануы қажет.
- **10.** Алынбалы панелін алғанда істен шығарылған қауіпсіздік құралдарын бекітіңіз.

# <span id="page-21-0"></span>**Кеңейту картасын алу немесе орнату**

Компьютердің екі PCI Express x1 кеңейту ұялары, бір PCI Express x16 кеңейту ұясы және бір x4 ұясына қосылатын бір PCI Express x16 кеңейту ұясы бар.

**ЕСКЕРТПЕ:** PCI Express x1, x4, x8, немесе x16 кеңейту карталарын PCI Express x16 ұяшығына орнатуға болады.

Қос графикалық деректер картасының конфигурациясы үшін бірінші (бастапқы) карта a x4 ұяшығында берілісті төмендетпейтін PCI Express x16 ұясына орнатылуы қажет.

Кеңейту картасын алу, ауыстыру немесе қосу үшін:

- **1.** Компьютерді ашуға тиым салатын барлық қауіпсіздік құралдарын алып тастаңыз/істен шығарыңыз.
- **2.** Компьютерден барлық алынатын шағын диск немесе USB флэш драйвтерін алып тастаңыз.
- **3.** Компьютерді операциялық жүйе арқылы дұрыс өшіріп, одан кейін барлық сыртқы құрылғыларды өшіріңіз.
- **4.** Қуат сымын розеткадан ажыратып, барлық сыртқы құрылғыларды ажыратыңыз.
- **МАҢЫЗДЫ АҚПАРАТ:** Қуат қосу/өшіру күйіне қарамастан, жүйе қосылып тұрған AТ көзіне жалғанып тұрса, жүйе тақтасында әрқашан тоқ болады. Ішкі бөлшектерін зақымдамас үшін компьютерді ашарда қуат сымын қуат көзінен ажыратыңыз.
- **5.** Компьютердің алынбалы панелін алыңыз.
- **6.** Дұрыс бос кеңейту ұяшығын жүйе тақтасына және сәйкес кеңейту ұяшығын компьютер шассиінің артына орналастырыңыз.
- **7.** Кертпенің тартқышын көтеріп және кертпені ашық жағына қарай айналдыру арқылы ұяшық қақпағының тіреуішін босатыңыз.

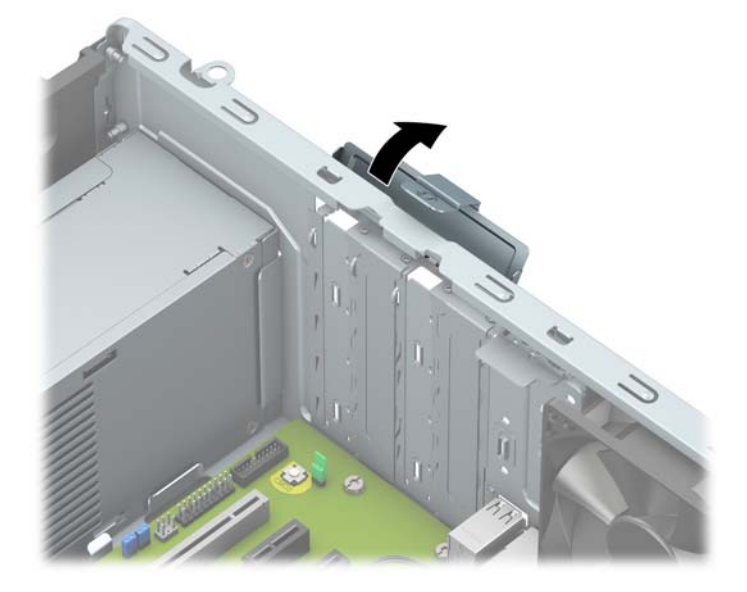

- **8.** Кеңейту картасын орнатуға дейін кеңейту ұяшығының қақпағын немесе ішінде тұрған кеңейту картасын алып тастаңыз.
	- **ЕСКЕРТПЕ:** Орнатылған кеңейту картасын алу үшін, кеңейту картасына жалғанып тұрған барлық кабельдерді ажыратыңыз.
- **а.** Егер кеңейту картасын бос ұяшыққа орналастырсаңыз, шассидің артындағы қажетті кеңейту ұяшығының қақпағын алып тастаңыз.
	- Ұя қақпақтарының екеуі шассидің артынан сырғып шығады. Ұяшық қақпағын шассидің ішінен түзу жоғары қарай тартып алыңыз.

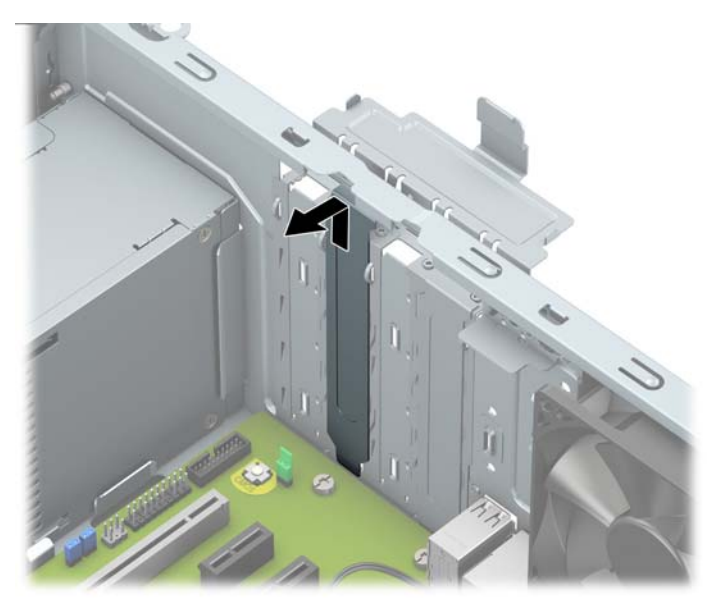

Басқа екі ұя қақпағын бұрауышпен алып тастау керек. Жалпақ ұшты бұрауышты ұя қақпағының артындағы ұяларына енгізіңіз (1) және шассиден босату үшін ұя қақпағын артқа және алға қозғаңыз (2).

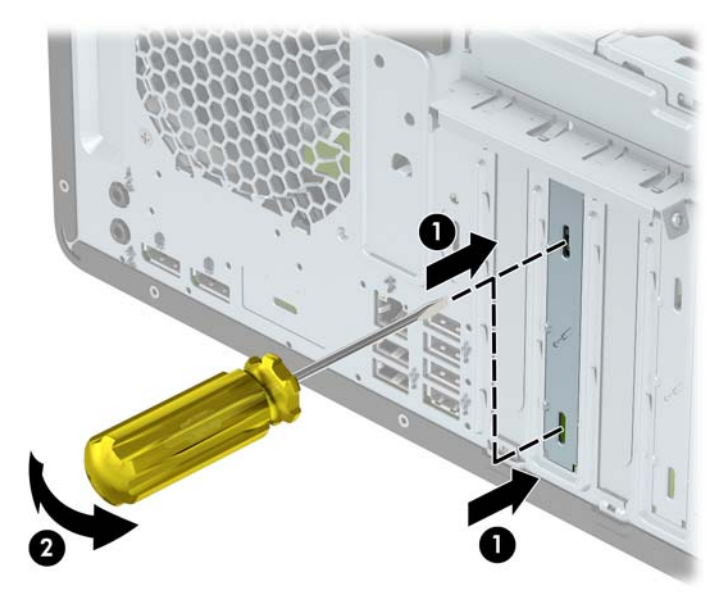

**ә.** PCI Express x1 кәртішкесін алып тастап жатқан болсаңыз, кәртішкені әрбір ұшынан ұстап, ақырын кері шайқаңыз да, қосқыштар ұядан босағанша күшпен тартыңыз. Кеңейту картасын корпустың (2) ішкі жағынан шығарып алу үшін жоғары қарай тіке (1) көтеріңіз. Картаны басқа бөлшектеріне соғып алмаңыз.

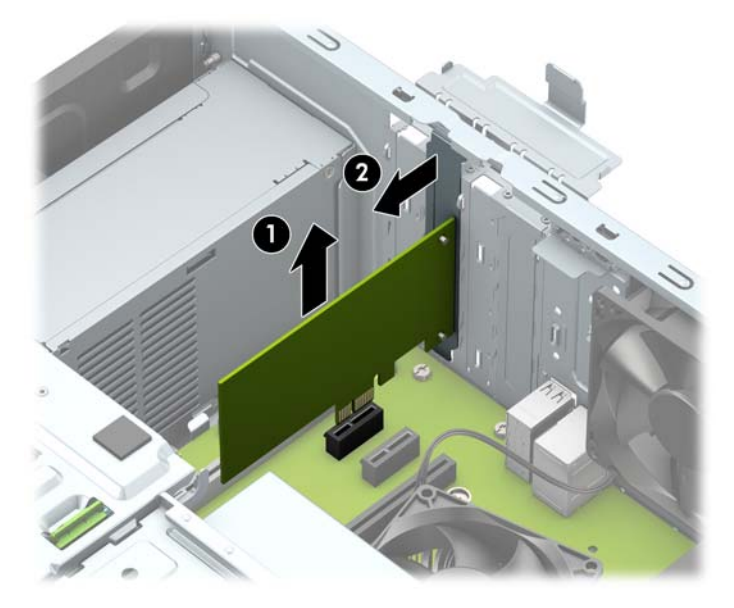

- **б.** Егер PCI Express x16 картасын алып тастасаңыз, кеңейту ұяшығының артындағы ұстап тұратын иінтірегін картадан тартып шығарыңыз (1) және қосқыштар ұяшықтан босағанша картаны абайлап артқа және алға қозғаңыз. Картаны алып тастау үшін оны тіке көтеріп (2), шассидің ішкі жағынан шығарыңыз (3). Картаны басқа бөлшектеріне соғып алмаңыз.
	- **ЕСКЕРТПЕ:** Егер карта барлық бойында болса, картаны алып тастау үшін диск ұясын алып тастау қажет болуы мүмкін.

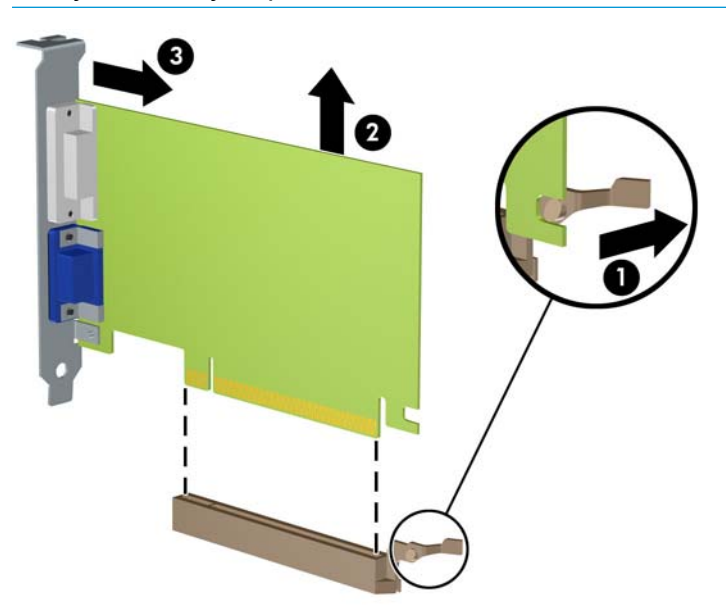

- **9.** Алынған картаны антистатик материалмен ораңыз.
- **10.** Егер жаңа кеңейту картасын салу қажет болмаса, ашық ұяшықты жабу үшін, ұяшықтың қақпағын орнатыңыз.
- **МАҢЫЗДЫ АҚПАРАТ:** Кеңейту картасын алған соң, жұмыс кезінде ішкі бөлшектерінің дұрыс салқындауы үшін, орнына жаңа карта салу қажет немесе қақпағын жабу қажет.
- **11.** Жартылай бойындағы кеңейту картасын орнату үшін картаны жүйелік картаның кеңейту ұяшығының үстіне тақап ұстап тұрып, карта ұстағышының асты шассидің кішкентай ойығына сырғуы үшін картаны шассидің артына қарай жылжытыңыз (1). Картаны жүйе тақтасындағы кеңейту ұяшығына (2) төмен қарай тура басыңыз.

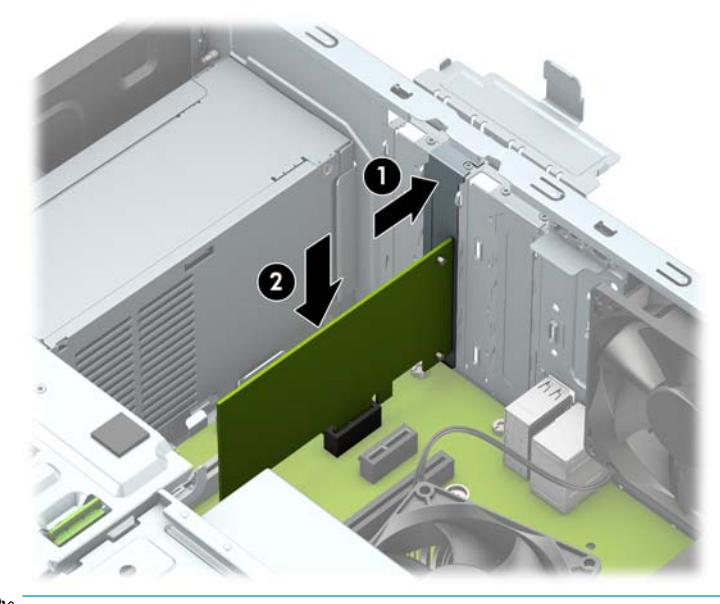

- **ЕСКЕРТПЕ:** Кеңейту картасын орнатқан кезде қосқыштың кеңейту картасы ұяшығына тиісті түрде толық орналасатындай етіп картаны қаттырақ басыңыз.
- **12.** Кеңейту картасын барлық бойымен орнату үшін картаны орнатуға орын босату үшін қатты диск ұясын алып тастау керек.
	- **а.** Қатты диск ұясындағы дискілердің артынан қуат және деректер кабельдерін ажыратыңыз.
	- **ә.** Қатты диск ұясындағы жасыл дискіні құлыптау тетігін қатты диск ұяларынан басып шығарыңыз (1), диск ұясының артқы жағын көтеріп (2), диск ұясын артқа сырғытыңыз және оны шассиден көтеріп шығарыңыз (3).

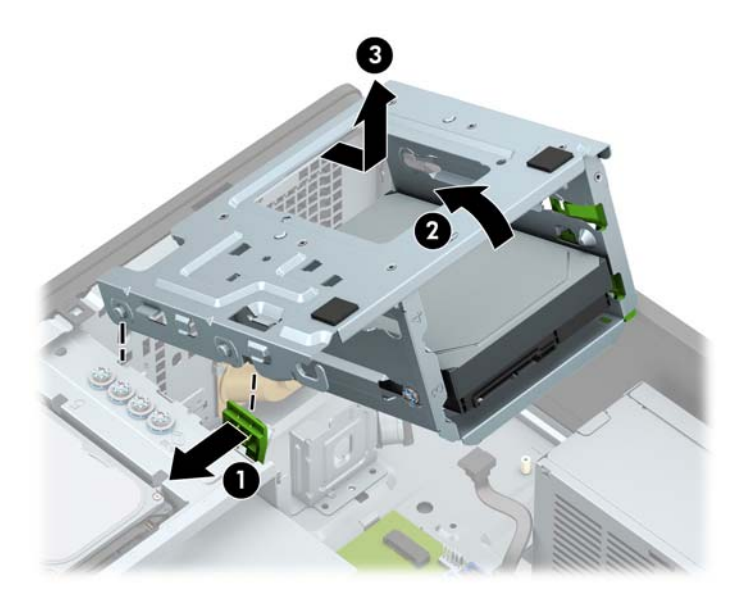

**б.** Кеңейту картасын барлық бойымен орнату үшін картаны жүйелік картаның кеңейту ұяшығының үстіне тақап ұстап тұрып, карта ұстағышының асты шассидің кішкентай ойығына сырғуы үшін картаны шассидің артына қарай жылжытыңыз (1). Картаны жүйе тақтасындағы кеңейту ұяшығына (2) төмен қарай тура басыңыз.

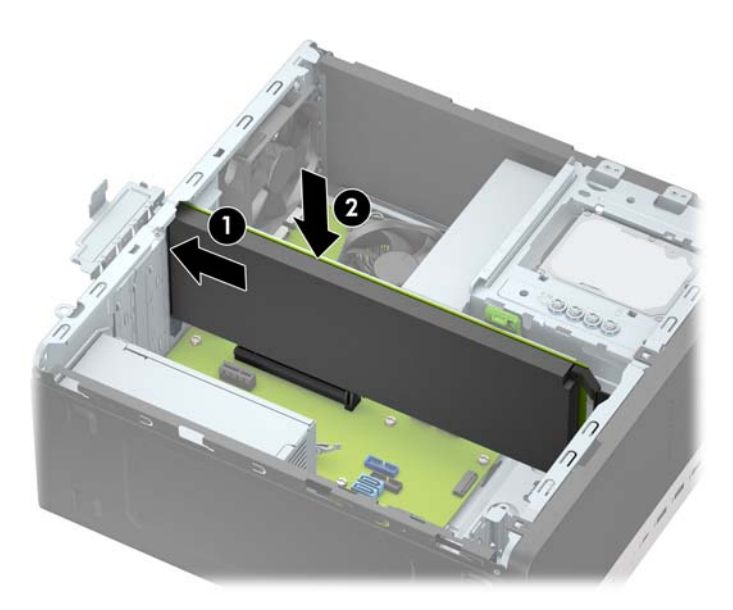

**в.** Диск ұясын орнына салыңыз. Ұяның алдыңғы жағындағы тойтармаларды шассидің ойықтарымен туралаңыз, ұя алдын ойықтарға басып, ұяны алға қарай сырғытыңыз (1). Кейін дискіні құлыптау тетігінің диск ұясына ілінуі үшін (2) ұя артын басыңыз (3).

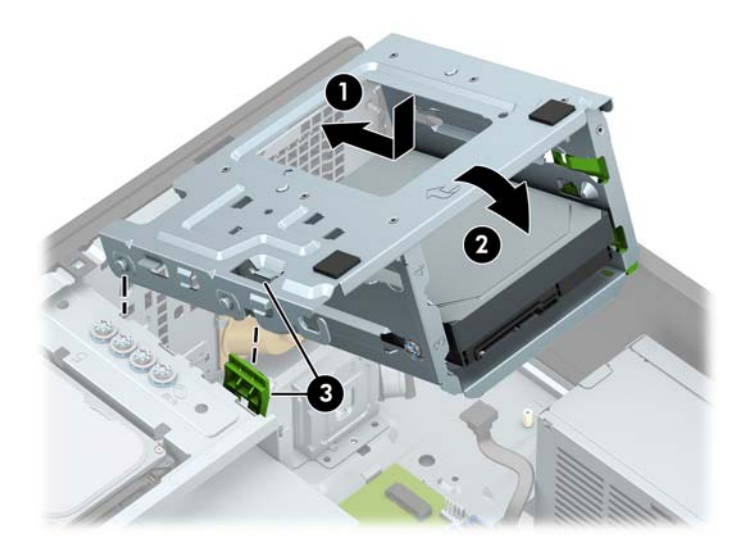

**г.** Қуат және деректер кабельдерін қатты диск ұясындағы дискілердің артына жалғаңыз.

<span id="page-26-0"></span>**13.** Кеңейту картасын сақтандыру үшін ұяшық қақпағының ұстағышын айналдырып орнына қойыңыз.

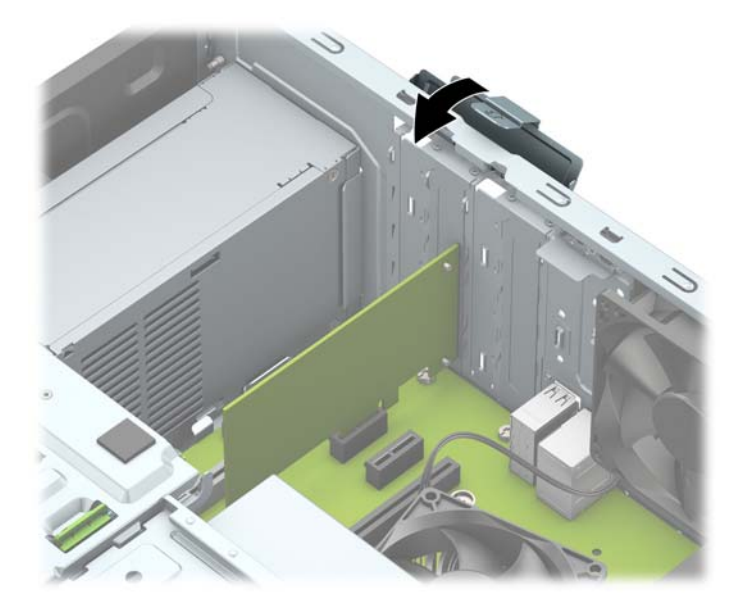

- **14.** Қажет болса, орнатылған картаға сыртқы кабельдерді жалғаңыз. Қажет болса, жүйе тақтасына сыртқы кабельдерді жалғаңыз.
- **15.** Компьютердің алынбалы панелін ауыстырыңыз.
- **16.** Қуат сымын және сыртқы құралдарды қайта жалғап, компьютерді қосыңыз.
- **17.** Алынбалы панелін алғанда істен шығарылған қауіпсіздік құралдарын бекітіңіз.
- **18.** Қажет болса, компьютер конфигурациясын қайта орындаңыз.

## **Диск орындары**

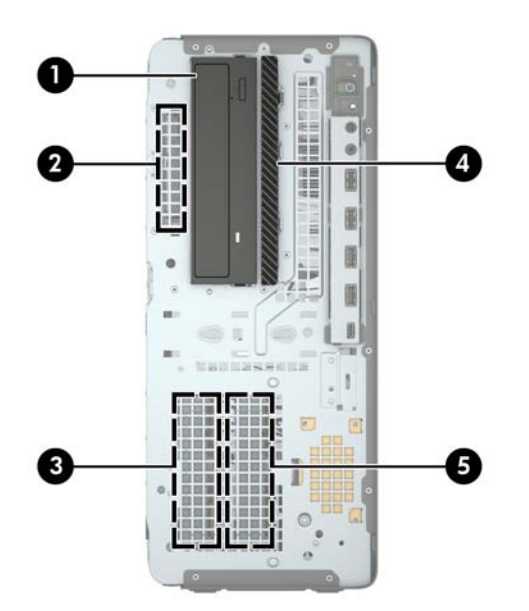

<span id="page-27-0"></span>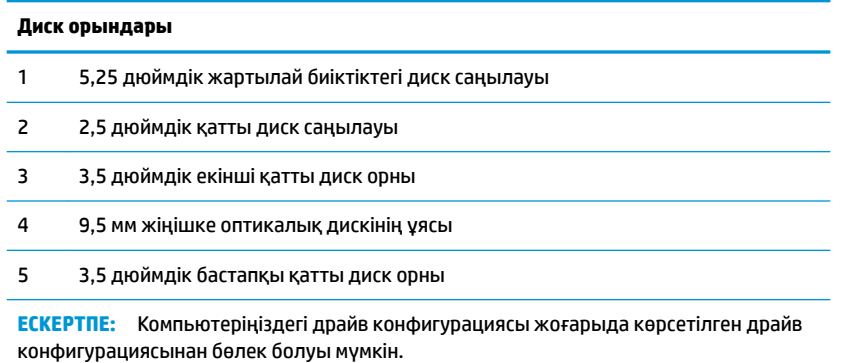

# **Дискілерді орнату және алу**

Драйвтарды орнататын кезде келесі нұсқаулықтарды орындаңыз:

- Негізгі сериялық ATA (SATA) қатты дискісі жүйе тақтасындағы SATA0 таңбасы бар қою көк түсті негізгі SATA жалғағышына жалғануы керек.
- Қосалқы қатты дискілерді және оптикалық дискілерді жүйелік тақтадағы кез келген ашық көк SATA қосқыштарына (SATA1, SATA2, SATA3 және SATA4 деп белгіленген) жалғаңыз.
- Дискінің диск ұясында дұрыс туралануы және орнына түсуі үшін қатты дискілер және 5,25 дюймдік оптикалық дискілер үшін бекіту бұрандаларын орнату керек. HP компаниясы диск ұясының үстінде орнатылған төрт қосымша 3,5 дюймдік қатты дискіні бекіту бұрандасын қамтамасыз етеді.

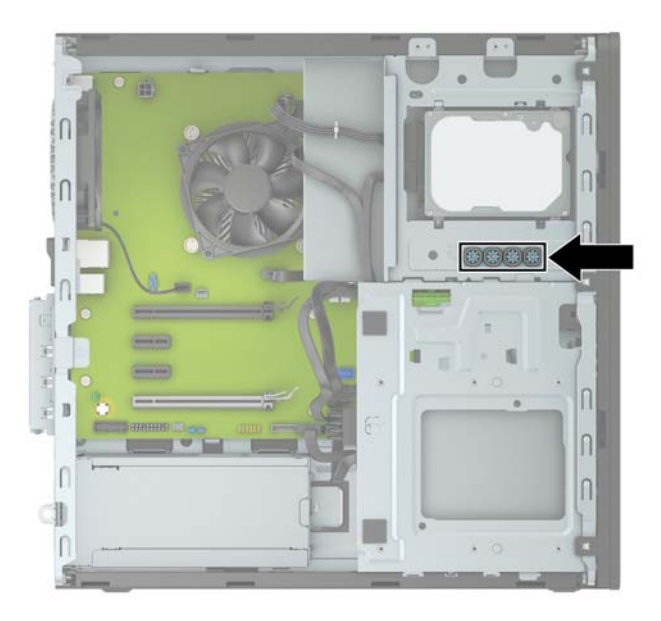

<span id="page-28-0"></span>**МАҢЫЗДЫ АҚПАРАТ:** Жұмысты жоғалтып алудың және компьютер немесе драйвтың бүлінуін болдырмау үшін:

Егер драйвты салсаңыз немесе алсаңыз, жұмыс жүйесін дұрыстап өшіріңіз, компьютерді өшіріңіз және қуат сымын ажыратыңыз. Компьютер қосылып тұрғанда немесе күту режимінде тұрғанда драйвты қозғамаңыз.

Дискпен жұмыс істер алдында статикалық тоқтан аулақ екеніңізді тексеріңіз. Драйвпен жұмыс кезінде қосқышты қозғамаңыз. Электростатикалық бүлінулер туралы қосымша ақпаратты [Электр статикалық](#page-59-0) разряд [\(54-бет\)](#page-59-0) бөлімінен қараңыз.

Драйвты абайлап ұстаңыз; түсіріп алмаңыз.

Драйвты енгізгенде шамадан артық күш қолданбаңыз.

Қатты драйвты сұйықтан, суық немесе ыстық температурадан, монитор немесе спикер сияқты магниттік өрісі бар заттардан қашық ұстаңыз.

Егер драйвты поштамен жіберу қажет болса, драйвты орамға немесе басқа қорғайтын орамға салып, сыртына мынандай белгі қойыңыз: "Сынғыш: Абайлап ұстаңыз."

### **5,25 дюймдік дискіні алу**

**ЕСКЕРТПЕ:** Компьютерден драйвты алғанда барлық алынбалы медианы драйвтан алып тастау қажет.

- **1.** Компьютерді ашуға тиым салатын барлық қауіпсіздік құралдарын алып тастаңыз/істен шығарыңыз.
- **2.** Компьютерден барлық алынатын шағын диск немесе USB флэш драйвтерін алып тастаңыз.
- **3.** Компьютерді операциялық жүйе арқылы дұрыс өшіріп, одан кейін барлық сыртқы құрылғыларды өшіріңіз.
- **4.** Қуат сымын розеткадан ажыратып, барлық сыртқы құрылғыларды ажыратыңыз.
- **⊠≥МАҢЫЗДЫ АҚПАРАТ:** Қуат қосу/өшіру күйіне қарамастан, жүйе қосылып тұрған АТ көзіне жалғанып тұрса, жүйе тақтасында әрқашан тоқ болады. Ішкі бөлшектерін зақымдамас үшін компьютерді ашарда қуат сымын қуат көзінен ажыратыңыз.
- **5.** Компьютердің алынбалы панелі мен алдыңғы жапқышын алыңыз.
- <span id="page-29-0"></span>**6.** Қуат кабелін (1) және деректер кабелін (2) дискінің артқы жағынан ажыратыңыз.
	- **МАҢЫЗДЫ АҚПАРАТ:** Кабельдерді алатын кезде, кабельдің зақым алуын болдырмау үшін кабель орнына тартқыш немесе қосқышты алыңыз.

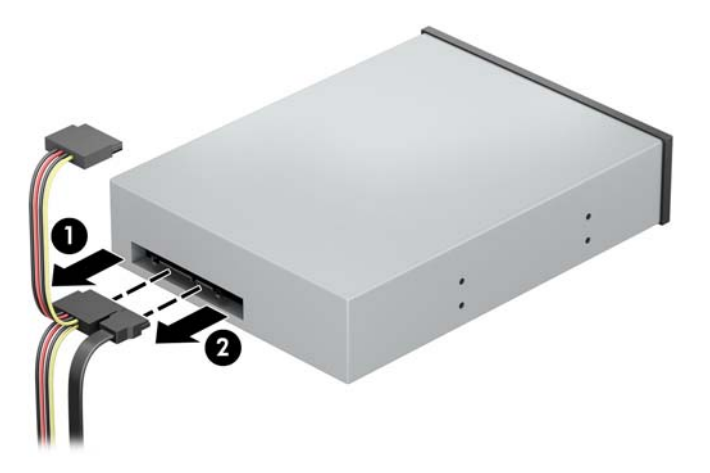

**7.** Жасыл дискіні құлыптау тетігін оптикалық дискіге қарай басып (1), дискіні диск ұясынан сырғытып шығарыңыз (2).

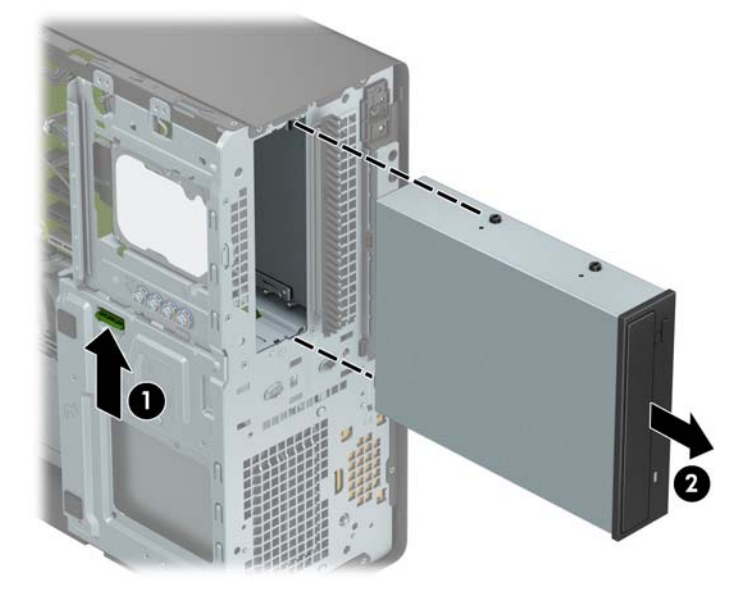

### **5,25 дюймдік дискіні салу**

- **1.** Компьютерді ашуға тиым салатын барлық қауіпсіздік құралдарын алып тастаңыз/істен шығарыңыз.
- **2.** Компьютерден барлық алынатын шағын диск немесе USB флэш драйвтерін алып тастаңыз.
- **3.** Компьютерді операциялық жүйе арқылы дұрыс өшіріп, одан кейін барлық сыртқы құрылғыларды өшіріңіз.
- **4.** Қуат сымын розеткадан ажыратып, барлық сыртқы құрылғыларды ажыратыңыз.
	- **МАҢЫЗДЫ АҚПАРАТ:** Қуат қосу/өшіру күйіне қарамастан, жүйе қосылып тұрған AТ көзіне жалғанып тұрса, жүйе тақтасында әрқашан тоқ болады. Ішкі бөлшектерін зақымдамас үшін компьютерді ашарда қуат сымын қуат көзінен ажыратыңыз.
- **5.** Компьютердің алынбалы панелін алыңыз.
- **6.** Алдыңғы жапқышты алыңыз. Егер дискіні бітеуіш жапқышпен жабылған саңылау ішіне орнататын болсаңыз, бітеуіш жапқышты алыңыз. Қосымша ақпарат алу үшін [Бітеуіш](#page-13-0) [жапқыштарды алу](#page-13-0) (8-бет) бөлімін қараңыз.
- **7.** Егер оптикалық дискіні орнатып жатсаңыз, төрт M3 метрикалық бекіту бұрандасын (бірге жеткізілмейді) дискінің жан-жағындағы төменгі ойықтарына орнатыңыз.
	- **ЕСКЕРТПЕ:** Оптикалық дискіні ауыстырған кезде төрт M3 метрикалық бекіту бұрандасын ескі дискіден алып, жаңа дискіге салыңыз.
- **МАҢЫЗДЫ АҚПАРАТ:** Бекіту бұрандалары ретінде тек ұзындығы 5 мм бұрандаларды пайдаланыңыз. Одан ұзынырақ бұрандалар драйвердің ішкі бөлшектеріне зақым келтіруі мүмкін.

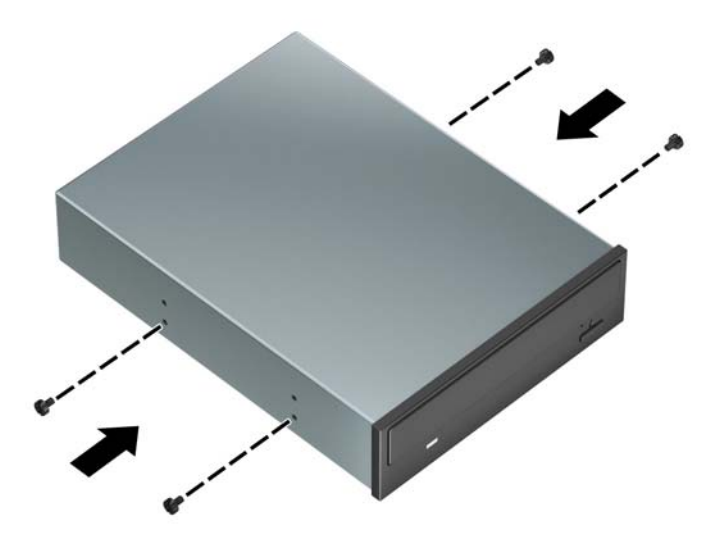

**8.** Егер 5,25 дюймдік дискіні бос диск ұясына орнатсаңыз, ұя алдын жабатын металл қорғағышты алып тастау қажет болуы мүмкін. Жалпақ ұшты бұрауышты қорғағыш алдындағы ұяларға енгізіңіз (1) және шассиден босату үшін қорғағышты артқа және алға қозғаңыз (2).

![](_page_30_Picture_7.jpeg)

<span id="page-31-0"></span>**9.** Диск орнына түскенше бекіту бұрандаларын бекіту ойықтарымен туралап, дискіні диск ұясына сырғытыңыз.

![](_page_31_Picture_1.jpeg)

**10.** Оптикалық дискінің артынан қуат сымын (1) және дерек кабелін (2) қосыңыз.

![](_page_31_Picture_3.jpeg)

- **11.** Дерек кабелінің басқа ұшын жүйе тақтасындағы ашық-көк SATA қосқыштарына жалғаңыз.
	- **ЕСКЕРТПЕ:** Жүйе тақтасының диск жалғағыштарының суретін мына жерден қараңыз: [Жүйе](#page-17-0) [тақтасының жалғаулары](#page-17-0) (12-бет).
- **12.** Алдыңғы жапқыш пен компьютердің алынбалы панелін ауыстырыңыз.
- **13.** Қуат сымын және сыртқы құралдарды қайта жалғап, компьютерді қосыңыз.
- **14.** Алынбалы панелін алғанда істен шығарылған қауіпсіздік құралдарын бекітіңіз.

### **9,5 мм жіңішке оптикалық дискіні шығарып алу**

**МАҢЫЗДЫ АҚПАРАТ:** Компьютерден драйвты алғанда барлық алынбалы медианы драйвтан алып тастау қажет.

- **1.** Компьютерді ашуға тиым салатын барлық қауіпсіздік құралдарын алып тастаңыз/істен шығарыңыз.
- **2.** Компьютерден барлық алынатын шағын диск немесе USB флэш драйвтерін алып тастаңыз.
- **3.** Компьютерді операциялық жүйе арқылы дұрыс өшіріп, одан кейін барлық сыртқы құрылғыларды өшіріңіз.
- **4.** Қуат сымын розеткадан ажыратып, барлық сыртқы құрылғыларды ажыратыңыз.
- **МАҢЫЗДЫ АҚПАРАТ:** Қуат қосу/өшіру күйіне қарамастан, жүйе қосылып тұрған AТ көзіне жалғанып тұрса, жүйе тақтасында әрқашан тоқ болады. Ішкі бөлшектерін зақымдамас үшін компьютерді ашарда қуат сымын қуат көзінен ажыратыңыз.
- **5.** Компьютердің алынбалы панелін алыңыз.
- **6.** Қуат кабелін (1) және деректер кабелін (2) дискінің артқы жағынан ажыратыңыз.
- **МАҢЫЗДЫ АҚПАРАТ:** Кабельдерді алатын кезде, кабельдің зақым алуын болдырмау үшін кабель орнына тартқыш немесе қосқышты алыңыз.

![](_page_32_Picture_8.jpeg)

<span id="page-33-0"></span>**7.** Дискінің оң артқы жағындағы жасыл босату ысырмасын дискінің ортасына қарай басып (1), дискіні алға сырғытыңыз және ұядан шығарыңыз (2).

![](_page_33_Figure_1.jpeg)

### **9,5 мм жіңішке оптикалық дискіні орнату**

- **1.** Компьютерді ашуға тиым салатын барлық қауіпсіздік құралдарын алып тастаңыз/істен шығарыңыз.
- **2.** Компьютерден барлық алынатын шағын диск немесе USB флэш драйвтерін алып тастаңыз.
- **3.** Компьютерді операциялық жүйе арқылы дұрыс өшіріп, одан кейін барлық сыртқы құрылғыларды өшіріңіз.
- **4.** Қуат сымын розеткадан ажыратып, барлық сыртқы құрылғыларды ажыратыңыз.
- **МАҢЫЗДЫ АҚПАРАТ:** Қуат қосу/өшіру күйіне қарамастан, жүйе қосылып тұрған AТ көзіне жалғанып тұрса, жүйе тақтасында әрқашан тоқ болады. Ішкі бөлшектерін зақымдамас үшін компьютерді ашарда қуат сымын қуат көзінен ажыратыңыз.
- **5.** Компьютердің алынбалы панелін алыңыз.
- **6.** Жіңішке оптикалық дискін жапқышы бар ұяшыққа орналастырсаңыз, алдыңғы панелін алып, одан кейін ұяшықтың қақпағын алыңыз. Қосымша ақпарат алу үшін [Бітеуіш жапқыштарды алу](#page-13-0) [\(8-бет\)](#page-13-0) бөлімін қараңыз.

**7.** Босату ілмегіндегі шағын істікшені дискінің бүйіріндегі шағын тесікке туралаңыз да, құлақшаны дискіге қарай қаттырақ басып жіберіңіз.

![](_page_34_Picture_1.jpeg)

**8.** Дискінің артындағы ысырманың орнына түсуі үшін (1) оптикалық дискіні алдыңғы жапқыш бойымен ұяға барынша сырғытыңыз (2).

![](_page_34_Picture_3.jpeg)

<span id="page-35-0"></span>**9.** Оптикалық дискінің артынан қуат сымын (1) және дерек кабелін (2) қосыңыз.

![](_page_35_Picture_1.jpeg)

- **10.** Дерек кабелінің басқа ұшын жүйе тақтасындағы ашық-көк SATA қосқыштарына жалғаңыз.
- **ЕСКЕРТПЕ:** Жүйе тақтасының диск жалғағыштарының суретін мына жерден қараңыз: [Жүйе](#page-17-0) [тақтасының жалғаулары](#page-17-0) (12-бет).
- **11.** Алдыңғы бітеуіш жапқыш алынған болса, орнына салыңыз.
- **12.** Компьютердің алынбалы панелін ауыстырыңыз.
- **13.** Қуат сымын және сыртқы құралдарды қайта жалғап, компьютерді қосыңыз.
- **14.** Алынбалы панелін алғанда істен шығарылған қауіпсіздік құралдарын бекітіңіз.

### **3,5 дюймдік қатты дискіні алу**

- **ЕСКЕРТПЕ:** Ескі қатты драйвты алғанға дейін, деректі жаңа қатты драйвқа өзгерте алатындай ескі қатты драйвтағы деректердің көшірмесін жасағаныңызға сенімді болыңыз.
	- **1.** Компьютерді ашуға тиым салатын барлық қауіпсіздік құралдарын алып тастаңыз/істен шығарыңыз.
	- **2.** Компьютерден барлық алынатын шағын диск немесе USB флэш драйвтерін алып тастаңыз.
	- **3.** Компьютерді операциялық жүйе арқылы дұрыс өшіріп, одан кейін барлық сыртқы құрылғыларды өшіріңіз.
	- **4.** Қуат сымын розеткадан ажыратып, барлық сыртқы құрылғыларды ажыратыңыз.
	- **МАҢЫЗДЫ АҚПАРАТ:** Қуат қосу/өшіру күйіне қарамастан, жүйе қосылып тұрған AТ көзіне жалғанып тұрса, жүйе тақтасында әрқашан тоқ болады. Ішкі бөлшектерін зақымдамас үшін компьютерді ашарда қуат сымын қуат көзінен ажыратыңыз.
	- **5.** Компьютердің алынбалы панелін алыңыз.

**6.** Қатты драйвтың артқы жағынан қуат сымын (1) және дерек кабелін (2) ажыратыңыз.

![](_page_36_Picture_1.jpeg)

**7.** Жасыл дискіні құлыптау тетігін қатты диск ұяларынан басып шығарыңыз (1), диск ұясының артқы жағын көтеріп (2), диск ұясын артқа сырғытыңыз және оны шассиден көтеріп шығарыңыз (3).

![](_page_36_Picture_3.jpeg)

<span id="page-37-0"></span>**8.** Босату қойыншасын дискіден тартып шығарып (1) және дискіні ұядан сырғытып шығарып (2), дискіні алып тастаңыз.

![](_page_37_Picture_1.jpeg)

**9.** Төрт бекіту бұрандасын (әр жағында екеуден) ескі дискіден алып тастаңыз. Осы бұрандалар жаңа дискіні орнатқан кезде қажет болады.

![](_page_37_Picture_3.jpeg)

### **3,5 дюймдік қатты дискіні орнату**

- **1.** Компьютерді ашуға тиым салатын барлық қауіпсіздік құралдарын алып тастаңыз/істен шығарыңыз.
- **2.** Компьютерден барлық алынатын шағын диск немесе USB флэш драйвтерін алып тастаңыз.
- **3.** Компьютерді операциялық жүйе арқылы дұрыс өшіріп, одан кейін барлық сыртқы құрылғыларды өшіріңіз.
- **4.** Қуат сымын розеткадан ажыратып, барлық сыртқы құрылғыларды ажыратыңыз.
- **МАҢЫЗДЫ АҚПАРАТ:** Қуат қосу/өшіру күйіне қарамастан, жүйе қосылып тұрған AТ көзіне жалғанып тұрса, жүйе тақтасында әрқашан тоқ болады. Ішкі бөлшектерін зақымдамас үшін компьютерді ашарда қуат сымын қуат көзінен ажыратыңыз.
- **5.** Компьютердің алынбалы панелін алыңыз.
- **6.** Стандартты 6-32 күміс түстес-көк бекіту бұрандаларымен бекіту бұрандаларын қатты дискінің бүйірлеріне орнатыңыз.
- **ЕСКЕРТПЕ:** 3,5 дюймдік қатты дискілер үшін төрт қосымша 6-32 бекіту бұрандасы қатты диск ұяларының сыртқы жағына орнатылады. Қосымша 6-32 бекіту бұрандалары орнының суретін [Дискілерді орнату және алу](#page-27-0) (22-бет) ішінде қараңыз.

Егер дискіні ауыстырсаңыз, ескі дискідегі бекіту бұрандаларын жаңа дискіге салыңыз.

Төрт күміс түстес-көк 6-32 бекіту бұрандасын (дискінің әр жағында екеуден) орнатыңыз.

![](_page_38_Picture_6.jpeg)

- Сонымен қатар, 2,5 дюймдік қатты дискіні 3,5 дюймдік диск саңылауына төменде көрсетілген үлгіге ұқсас адаптер арқылы орната аласыз.
	- 2,5 дюймдік дискіні 3,5 дюймдік адаптер ұстағышына сырғытыңыз.

![](_page_39_Picture_0.jpeg)

◦ Төрт қара M3 адаптер ұстағышының бұрандасын ұстағыштың астымен дискіге орнатып, дискіні ұя адаптерінің ұстағышына бекітіңіз.

![](_page_39_Figure_2.jpeg)

◦ Төрт 6-32 күміс түстес және көк бекіту бұрандаларын адаптер ұстағышына орнатыңыз (ұстағыштың әр жағында екеуден).

![](_page_40_Figure_1.jpeg)

**7.** Қатты диск ұясы алынбаған жағдайда оны алып тастаңыз. Жасыл дискіні құлыптау тетігін қатты диск ұяларынан басып шығарыңыз (1), диск ұясының артқы жағын көтеріп (2), диск ұясын артқа сырғытыңыз және оны шассиден көтеріп шығарыңыз (3).

![](_page_40_Picture_3.jpeg)

**8.** Диск орнына түскенше бекіту бұрандаларын бекіту ойықтарымен туралап, дискіні диск ұясына сырғытыңыз.

![](_page_41_Picture_1.jpeg)

**9.** Диск ұясын орнына салыңыз. Ұяның алдыңғы жағындағы тойтармаларды шассидің ойықтарымен туралаңыз, ұя алдын ойықтарға басып, ұяны алға қарай сырғытыңыз (1). Кейін дискіні құлыптау тетігінің диск ұясына ілінуі үшін (2) ұя артын басыңыз (3).

![](_page_41_Picture_3.jpeg)

**10.** Қуат кабелін (1) және дерек кабелін (2) қатты драйвтың артына жалғаңыз.

![](_page_42_Picture_1.jpeg)

- **11.** Жаңа драйв орнатар болсаңыз, дерек кабелінің қарама-қарсы шетін сәйкес жүйе тақтасының қосқышына жалғаңыз.
- **ЕСКЕРТПЕ:** Кез келген қатты дискінің жұмысына ақаулықтар туғызбас үшін, бастапқы қатты дискке арналған дерек кабелі жүйе тақтасындағы SATA0 деп таңбаланған қою-көк қосқышқа жалғануы қажет. Екінші қатты дискіні қосатын болсаңыз, оны ашық-көк SATA қосқышына жалғаңыз.
- **12.** Компьютердің алынбалы панелін ауыстырыңыз.
- **13.** Қуат сымын және сыртқы құралдарды қайта жалғап, компьютерді қосыңыз.
- **14.** Алынбалы панелін алғанда істен шығарылған қауіпсіздік құралдарын бекітіңіз.

### <span id="page-43-0"></span>**2,5 дюймдік қатты дискіні алу**

- **1.** Компьютерді ашуға тиым салатын барлық қауіпсіздік құралдарын алып тастаңыз/істен шығарыңыз.
- **2.** Компьютерден барлық алынатын шағын диск немесе USB флэш драйвтерін алып тастаңыз.
- **3.** Компьютерді операциялық жүйе арқылы дұрыс өшіріп, одан кейін барлық сыртқы құрылғыларды өшіріңіз.
- **4.** Қуат сымын розеткадан ажыратып, барлық сыртқы құрылғыларды ажыратыңыз.
- **МАҢЫЗДЫ АҚПАРАТ:** Қуат қосу/өшіру күйіне қарамастан, жүйе қосылып тұрған AТ көзіне жалғанып тұрса, жүйе тақтасында әрқашан тоқ болады. Ішкі бөлшектерін зақымдамас үшін компьютерді ашарда қуат сымын қуат көзінен ажыратыңыз.
- **5.** Компьютердің алынбалы панелін алыңыз.
- **6.** Қатты драйвтың артқы жағынан қуат сымын (1) және дерек кабелін (2) ажыратыңыз.

![](_page_43_Picture_8.jpeg)

**7.** Дискінің артындағы босату тетігін сыртқа қарай тартыңыз (1) және дискінің артын жоғары көтеріңіз (2). Кейін дискінің алдын тоқтағанша артқа сырғытыңыз және дискіні жоғары тартыңыз және диск ұясынан шығарыңыз (3).

![](_page_43_Figure_10.jpeg)

### <span id="page-44-0"></span>**2,5 дюймдік қатты дискіні орнату**

- **1.** Компьютерді ашуға тиым салатын барлық қауіпсіздік құралдарын алып тастаңыз/істен шығарыңыз.
- **2.** Компьютерден барлық алынатын шағын диск немесе USB флэш драйвтерін алып тастаңыз.
- **3.** Компьютерді операциялық жүйе арқылы дұрыс өшіріп, одан кейін барлық сыртқы құрылғыларды өшіріңіз.
- **4.** Қуат сымын розеткадан ажыратып, барлық сыртқы құрылғыларды ажыратыңыз.
- **МАҢЫЗДЫ АҚПАРАТ:** Қуат қосу/өшіру күйіне қарамастан, жүйе қосылып тұрған AТ көзіне жалғанып тұрса, жүйе тақтасында әрқашан тоқ болады. Ішкі бөлшектерін зақымдамас үшін компьютерді ашарда қуат сымын қуат көзінен ажыратыңыз.
- **5.** Компьютердің алынбалы панелін алыңыз.
- **6.** Төрт қара-көк M3 бекіту бұрандасын (дискінің әр жағында екеуден) орнатыңыз.
- **ЕСКЕРТПЕ:** M3 метрикалық бекіту бұрандаларын HP дүкенінен сатып алуға болады.

Жетекті ауыстырғанда ескі драйвтың төрт бекітетін бұрандасын жаңасына салыңыз.

![](_page_44_Picture_10.jpeg)

<span id="page-45-0"></span>**7.** Дискінің алдыңғы бекіту бұрандаларын диск ұясының бүйірлеріндегі J ойықтарымен туралаңыз. Дискінің алдын диск ұясына басып, дискіні алға қарай сырғытыңыз (1). Кейін дискінің орнына бекітілуі үшін дискінің артын диск ұясына басыңыз (2).

![](_page_45_Picture_1.jpeg)

- **8.** Қуат кабелін (1) және дерек кабелін (2) қатты драйвтың артына жалғаңыз.
- **ЕСКЕРТПЕ:** 2,5 дюймдік қатты диск негізгі диск болса, деректер кабелінің екінші ұшын SATA0 таңбасымен белгіленген жүйелік тақтадағы күңгірт көк SATA қосқышына жалғаңыз. Ол қосымша қатты диск болса, деректер кабелініңз екінші ұшын жүйелік тақтадағы ашық көк SATA қосқыштарының біріне жалғаңыз.

![](_page_45_Picture_4.jpeg)

- **9.** Компьютердің алынбалы панелін ауыстырыңыз.
- **10.** Қуат сымын және сыртқы құралдарды қайта жалғап, компьютерді қосыңыз.
- **11.** Алынбалы панелін алғанда істен шығарылған қауіпсіздік құралдарын бекітіңіз.

#### **M.2 SSD сақтау картасын алып тастау және орнату**

**ЁУ <mark>ЕСКЕРТПЕ:</mark> Компьютер 2230 және 2280 M.2 SSD карталарына қолдау көрсетеді.** 

- **1.** Компьютерді ашуға тиым салатын барлық қауіпсіздік құралдарын алып тастаңыз/істен шығарыңыз.
- **2.** Компьютерден барлық алынатын шағын диск немесе USB флэш драйвтерін алып тастаңыз.
- **3.** Компьютерді операциялық жүйе арқылы дұрыс өшіріп, одан кейін барлық сыртқы құрылғыларды өшіріңіз.
- **4.** Қуат сымын розеткадан ажыратып, барлық сыртқы құрылғыларды ажыратыңыз.
- **МАҢЫЗДЫ АҚПАРАТ:** Қуат қосу/өшіру күйіне қарамастан, жүйе қосылып тұрған AТ көзіне жалғанып тұрса, жүйе тақтасында әрқашан тоқ болады. Ішкі бөлшектерін зақымдамас үшін компьютерді ашарда қуат сымын қуат көзінен ажыратыңыз.
- **5.** Компьютердің алынбалы панелін алыңыз.
- **6.** 3,5 дюймдік қатты диск ұясындағы дискілердің артынан қуат және деректер кабельдерін ажыратыңыз.
- **7.** 3,5 дюймдік қатты диск ұясын алып тастаңыз. Жасыл дискіні құлыптау тетігін қатты диск ұяларынан басып шығарыңыз (1), диск ұясының артқы жағын көтеріп (2), диск ұясын артқа сырғытыңыз және оны шассиден көтеріп шығарыңыз (3).

![](_page_46_Picture_8.jpeg)

**8.** M.2 SSD картасын алып тастау үшін картаны бекітетін бұранданы алып тастаңыз (1), карта шетін жоғары көтеріп (2), картаны жүйелік тақта қосқышынан сырғытып шығарыңыз (3).

![](_page_47_Picture_1.jpeg)

**9.** M.2 SSD картасын орнату үшін картаны шамамен 30° бұрышта ұстап тұрып, картадағы істікшелерді жүйелік тақта қосқышына сырғытыңыз (1). Картаның екінші шетін басып (2), картаны бұрандамен бекітіңіз (3).

![](_page_47_Picture_3.jpeg)

<span id="page-48-0"></span>**10.** Диск ұясын орнына салыңыз. Ұяның алдыңғы жағындағы тойтармаларды шассидің ойықтарымен туралаңыз, ұя алдын ойықтарға басып, ұяны алға қарай сырғытыңыз (1). Кейін дискіні құлыптау тетігінің диск ұясына ілінуі үшін (2) ұя артын басыңыз (3).

![](_page_48_Picture_1.jpeg)

- **11.** Қуат және деректер кабельдерін қатты диск ұясындағы дискілердің артына жалғаңыз.
- **12.** Компьютердің алынбалы панелін ауыстырыңыз.
- **13.** Қуат сымын және сыртқы құралдарды қайта жалғап, компьютерді қосыңыз.
- **14.** Алынбалы панелін алғанда істен шығарылған қауіпсіздік құралдарын бекітіңіз.

# **Қауіпсіздік құлпын орнату**

Төменде және келесі бетте көрсетілген Қауіпсіздік құлыптарын компьютерді қорғау үшін қолдануға болады.

### **Кабель құлпы**

![](_page_48_Picture_9.jpeg)

### <span id="page-49-0"></span>**Ілмелі құлып**

![](_page_49_Picture_1.jpeg)

### **HP бизнес ДК қауіпсіздік құлпы V2**

HP PC Security Lock V2 жұмыс станциясындағы барлық құрылғыларды қорғауға арналған.

**1.** Қауіпсіздік кабелі ысырмасын қоршаған ортаңыз (бұрандалар берілмеген) (1) үшін тиісті бұрандаларды пайдалану арқылы жұмыс үстеліне тіркеңіз және кабель ысырмасының (2) негізіндегі қақпақты бекітіңіз.

![](_page_49_Picture_5.jpeg)

**2.** Қауіпсіздік кабелімен стационал нысанды айналдыра ораңыз.

![](_page_50_Picture_1.jpeg)

**3.** Қауіпсіздік кабелін қауіпсіздік кабелінің ысырмасы арқылы сырғытыңыз.

![](_page_50_Picture_3.jpeg)

**4.** Монитор құлпының екі қайшы тұтқасын тартып, құлыпты монитордың (1) артқы жағындағы қауіпсіздік ұясына салып, құлыпты орнына (2) бекіту үшін қайшы тұтқаларын бірге жауып, кабель бағыттағышын монитор құлпынің (3) ортасы арқылы сырғытыңыз.

![](_page_51_Picture_1.jpeg)

**5.** Қауіпсіздік кабелін мониторда орнатылған қауіпсіздік бағыттауышы арқылы сырғытыңыз.

![](_page_51_Picture_3.jpeg)

**6.** Аксессуар кабелі ысырмасын қоршаған ортаңыз (бұранда берілмеген) (1) үшін тиісті бұранданы пайдалану арқылы жұмыс үстеліне тіркеңіз және ысырманың (2) негізіндегі аксессуар кабельдерін орналастырыңыз.

![](_page_52_Picture_1.jpeg)

**7.** Қауіпсіздік кабелін аксессуар кабелінің ысырмасындағы саңылаулар арқылы сырғытыңыз.

![](_page_52_Picture_3.jpeg)

**8.** Берілген бұрауышты пайдаланып, құлыпты шассидің артына бұраңыз.

![](_page_53_Picture_1.jpeg)

**9.** Қауіпсіздік кабелінің шетін құлыпқа (1) енгізіңіз және құлыпты жабу үшін түймені (2) итеріңіз. Құлыпты ашу үшін берілген кілтті қолданыңыз.

![](_page_53_Picture_3.jpeg)

<span id="page-54-0"></span>**10.** Барлық қадамдарды аяқтаған кезіңізде, жұмыс бекетіңіздегі барлық құрылғыларыңыз қауіпсіздендіріледі.

![](_page_54_Picture_1.jpeg)

#### **Алдыңғы жапқыш қауіпсіздігі**

Алдыңғы жапқышты HP қамтамасыз еткен қауіпсіздік бұрандасын орнату арқылы бекітуге болады. Қауіпсіздік бұрандасын орнату үшін:

- **1.** Компьютерді ашуға тиым салатын барлық қауіпсіздік құралдарын алып тастаңыз/істен шығарыңыз.
- **2.** Компьютерден барлық алынатын шағын диск немесе USB флэш драйвтерін алып тастаңыз.
- **3.** Компьютерді операциялық жүйе арқылы дұрыс өшіріп, одан кейін барлық сыртқы құрылғыларды өшіріңіз.
- **4.** Қуат сымын розеткадан ажыратып, барлық сыртқы құрылғыларды ажыратыңыз.
- **МАҢЫЗДЫ АҚПАРАТ:** Қуат қосу/өшіру күйіне қарамастан, жүйе қосылып тұрған AТ көзіне жалғанып тұрса, жүйе тақтасында әрқашан тоқ болады. Ішкі бөлшектерін зақымдамас үшін компьютерді ашарда қуат сымын қуат көзінен ажыратыңыз.
- **5.** Компьютердің алынбалы панелі мен алдыңғы жапқышын алыңыз.

**6.** Алдыңғы жапқыштың ішінде орналасқан күміс түстес 6-32 қауіпсіздік бұрандасын алып тастаңыз.

![](_page_55_Picture_1.jpeg)

- **7.** Алдыңғы жапқышты орнына салыңыз.
- **8.** Жапқышты орнында бекіту үшін қауіпсіздік бұрандасын шассидің ішкі алды бойымен алдыңғы жапқышқа орнатыңыз.

![](_page_55_Picture_4.jpeg)

- **9.** Компьютердің алынбалы панелін ауыстырыңыз.
- **10.** Қуат сымын және сыртқы құралдарды қайта жалғап, компьютерді қосыңыз.
- **11.** Алынбалы панелін алғанда істен шығарылған қауіпсіздік құралдарын бекітіңіз.

# <span id="page-56-0"></span>**а Батарея ауыстыру**

Компьютермен жабдықталған батареялар ағымдағы уақыт бойынша өріс береді. Батареяны ауыстырғанда компьютерде орнатылған бастапқы батареямен бірдей батарея қолданыңыз. Компьютердегі батарея 3-вольттық тиын ұялы литий батареясы.

**АБАЙ БОЛЫҢЫЗ!** Компьютердің құрамында ішкі литий мырыш қос тотықты батареясы бар. Батареяларды дұрыс пайдаланбаса, өрт және күйік алу қаупі бар. Жарақат алу қаупін азайту үшін:

Батареяны қайта зарядтауға тырыспаңыз.

60°C (140°F) жоғарырақ температурада сақтамаңыз.

Сыртқы контактілерді бөлшектемеңіз, бұзбаңыз, теспеңіз, қысқа тұйықтамаңыз, не болмаса отқа не суға тастамаңыз.

Тек осы өнімге арналған HP қосалқы батареясын қолданыңыз.

**МАҢЫЗДЫ АҚПАРАТ:** Батареяны ауыстырмас бұрын, компьютердің ҚМҚЖ (қосымша метал қышқылдық жартылай өткізгіш) параметрлерін сақтаңыз. Батареяны алғанда немесе ауыстырғанда ҚМҚЖ параметрлері өшіріледі.

Статикалық қуат компьютердің электрлік бөлшектерін немесе қосымша құралдарды бүлдіруі мүмкін. Бұл іс рәсімдерін бастамас бұрын, жерге қосылған темір затты ұстап қалып статикалық электр зарядыңыздың жоқ екенін тексеріңіз.

**ЕСКЕРТПЕ:** Литий батареясын компьютерді розеткаға қосу арқылы ұзағырақ пайдалануға болады. Литий батареясы компьютер қуат көзін ҚОСЫЛМАҒАНДА ғана қолданылады.

HP компанияы пайдаланылған электрондық жабдықтарды, түпнұсқа HP басып шығару картридждерін және қайта зарядталатын батареяларын қайта өңдеуге өткізуге шақырады. Қайта өңдеу бағдарламалары туралы қосымша ақпарат:<http://www.hp.com/recycle>.

- **1.** Компьютерді ашуға тиым салатын барлық қауіпсіздік құралдарын алып тастаңыз/істен шығарыңыз.
- **2.** Компьютерден барлық алынатын шағын диск немесе USB флэш драйвтерін алып тастаңыз.
- **3.** Компьютерді операциялық жүйе арқылы дұрыс өшіріп, одан кейін барлық сыртқы құрылғыларды өшіріңіз.
- **4.** Қуат сымын розеткадан ажыратып, барлық сыртқы құрылғыларды ажыратыңыз.
- **∭≥ маңызды ақпарат:** Қуат қосу/өшіру күйіне қарамастан, жүйе қосылып тұрған АТ көзіне жалғанып тұрса, жүйе тақтасында әрқашан тоқ болады. Ішкі бөлшектерін зақымдамас үшін компьютерді ашарда қуат сымын қуат көзінен ажыратыңыз.
- **5.** Компьютердің алынбалы панелін алыңыз.
- **6.** Батарея мен батарея ұяшығын жүйе тақтасына орналастырыңыз.
- **ЕСКЕРТПЕ:** Кейбір компьютер үлгілерінде батареяға жету үшін ішкі компонентін алып тастау қажет болады.
- **7.** Жүйе тақтасындағы батарея ұяшығына қарай, батареяны ауыстыру үшін келесі нұқсаулықтарды орындаңыз.

**1-түрі**

**а.** Батареяны ұяшығынан көтеріп алыңыз.

![](_page_57_Picture_1.jpeg)

**ә.** Ауыстыратын батареяны жағымды жағын жоғары қаратып салыңыз. Батарея ұяшығы автоматты түрде батареяны дұрыс орына орналастырады.

#### **2-түрі**

- **а.** Батареяны ұяшығынан босату үшін батареяның шетінің үстінде тұрған қысқышты қысыңыз. Батарея шыққанда, көтеріп алып шығыңыз (1).
- **ә.** Жаңа батарея салу үшін ауыстыратын батареяның бір жақ шетін жағымды жағын жоғары қаратып, ұяшықтың шетінен сырғытып салыңыз. Екінші жағынан төмен қарай, қысқыш батареяның шетінен ұстап қалғанша итеріңіз (2).

![](_page_57_Picture_6.jpeg)

#### **3-түрі**

**а.** Батареяны орнында ұстап тұрған қысқышты (1) артқа тартыңыз да, батареяны шығарыңыз (2).

![](_page_58_Picture_0.jpeg)

- **ә.** Жаңа батареяны салып, орына түсіріп орналастырыңыз.
- **ЕСКЕРТПЕ:** Батареяны ауыстырған соң, бұл жұмысты аяқтау үшін келесі қадамдарды орындаңыз.
- **8.** Компьютердің алынбалы панелін ауыстырыңыз.
- **9.** Қуат сымын және сыртқы құралдарды қайта жалғап, компьютерді қосыңыз.
- **10.** Мерзімі мен уақытын, паспорттарын, барлық ерекше жүйе параметрлерін компьютерді орнату қызметін пайдаланып, қайта бейімдеңіз.
- **11.** Алынбалы панелін алғанда істен шығарылған қауіпсіздік құралдарын бекітіңіз.

# <span id="page-59-0"></span>**ә Электр статикалық разряд**

Саусақтан немесе басқа өткізгіштен келген статикалық тоқ жүйе тақтасына немесе басқа статикалық тоққа сезімтал құралдарға зақым келтіруі мүмкін. Мұндай зақым құралдың қызметін азайтуы мүмкін.

## **Электр статикалық разрядты болдырмау**

Электростатикалық тоқ зақымының алдын алу үшін, мына сақтандыруларды орындаңыз:

- Өнімдерді статиктен ада жерде сақтау және тасымалдау арқылы қол тигізудің алдын алыңыз.
- Статикалық тоққа сезімтал бөліктерін статиктен аулақ жерге жеткенше қораптарында сақтаңыз.
- Бөліктерін қораптан шығаруға дейін тұрақты жерге қойыңыз.
- Айырларын, сымдарын және жабдықтарын ұстамаңыз.
- Статикаға сезімтал бөлшектерін немесе жинақтарын ұстағанда жерге қосуды дұрыс жасаңыз.

## **Жерге қосу әдістері**

Жерге қосудың бірнеше әдісі бар Электостатикалық тоққа сезімтал бөлшектерді ұстағанда немесе орнатқанда келесі әдістердің біреуін немесе бірнешеуін қолданыңыз:

- Жерлік сыммен жерлік жұмыс орнына немесе компьютер шассиіне қосылған білек бауын қолданыңыз. Білек баулары жер сымдарында ең аз дегенде 1 мегом +/- 10 пайыз қарсылығы бар икемді баулар. Жерге қосуды дұрыс қамтамасыз ету үшін теріге жабысқан белдіктер тағу қажет.
- Тұрған жұмыс орнында өкшебаулары, саусақбаулары, немесе етікбаулар қолданыңыз. Өткізгіш еденде немесе матыда тұрғанда екі аяғыңызға да бау тағыңыз.
- Өткізгіш өріс қызметіне арналған аспаптарды қолданыңыз.
- Өріс қызметін жинағында статиканы тарататын жұмыс матысын алып жүріңіз.

Жерге қосуға қажетті дұрыс жабдықтар болмаса HP рұқсаты бар сатушымен немесе қызмет көрсету орталығына хабарласыңыз.

**ЕСКЕРТПЕ:** Статикалық тоқ туралы қосымша ақпарат алу үшін HP дилеріне, сатушыға немесе қызмет көрсету орталығына хабарласыңыз.

# <span id="page-60-0"></span>**б Компьютер жұмысы туралы нұсқаулық, күнделікті қызмет көрсету және жіберу дайындықтары**

### **Компьютер жұмысы туралы нұсқаулық және күнделікті қызмет көрсету**

Компьютер және мониторды дұрыс орнату және күту үшін мына нұсқаулықтарды орындаңыз:

- Компьютерді шамадан тыс ылғалдан, күннің көзі тікелей түсетін және өте салқын немесе ыстық жерден аулақ ұстаңыз.
- Компьютерді тұрақты, жазық жерде қолданыңыз. Қажетті желдетуді қамтамасыз ету үшін компьютер мен монитордың жақтарынан 10,2 cм (4-дюйм) бос орын қалдырыңыз.
- Компьютердің желдеткішерін бөгеп, желдетуін азайтып тастамаңыз. Пернетақтаны құралға тым жақын орналастырмаңыз, желдетуді тежеуі мүмкін.
- Алынбалы панелінің немесе басқа кеңейту карталарының жапқышын жаппай компьютерді қолданбаңыз.
- Компьютерлерді бірі бірінің үстіне үймеңіз немесе бір біріне жақын қоймаңыз, әйтпесе олардың қайта айналымдағы немесе қызып кететін ыстық ауасы бір біріне әсер етеді.
- Егер компьютер тұйық жерде қолданылса, ауа соратын желдеткіш қамтамасыз ету керек және жоғарыдағы нұсқаулықтарды орындау міндет.
- Компьютер мен пернетақтадан сұйықты қашық ұстаңыз.
- Монитордың желдеткіш ұяшықтарын ешқандай материалмен жабуға болмайды.
- Жұмыс жүйесінің немесе басқа бағдарламаның қуат басқару функцияларын орнатыңыз немесе іске қосыңыз, ұйқы күйін қоса.
- Келесі қадамдарды жасар алдында компьютерді өшіріңіз:
	- Компьютердің сыртын жұмсақ, дымқыл шүберекпен сүртіп алыңыз. Тазалау өнімдерін пайдалану салдарынан жабдықтың сыртқы беті түссізденуі немесе зақымдануы мүмкін.
	- Компьютердің жақтарындағы желдеткіш саңылауларын тазалап отырыңыз. Жүн, шаң, және басқа бөтен заттар желдеткішті бөгеп, ауа жүрісін шектеуі мүмкін.

## <span id="page-61-0"></span>**Оптикалық дискіге қатысты алдын алу шаралары**

Жұмыс кезінде немесе оптикалық драйвты тазалғанда келесі нұсқаулықтарды міндетті түрде орындаңыз.

### **Жұмыс істеу**

- Жұмыс кезінде драйвты қозғамаңыз. Нәтижесінде оның оқу мүмкіндігі бүлінуі мүмкін.
- Драйвты күтпеген температуралық өзгерістерден сақтаңыз, әйтпесе құрылғы ішінде ылғалдық пайда болуы мүмкін. Драйв қосылып тұрғанда температура өзгерсе, өшіргенге дейін кем дегенде бір сағат күтіңіз. Егер құрылғыны бірден қолдансаңыз, оқу барысында ақаулық пайда болуы мүмкін.
- Драйвты ылғалдығы жоғары жерден, шамадан тыс жоғары немесе төмен температура, механикалық тердбеліс, немесе тікелей күн көзінен сақтаңыз.

### **Тазалау**

- Панельдері мен басқаруларын жұмсақ, құрғақ немесе жеңіл тазалағыш сұйықпен ылғалданған шүберекпен тазалаңыз. Шашылатын тазалағыш заттарды құрылғыға тікелей шашпаңыз.
- Алкаголь, бензин сияқты еріткіштерді қолдабаңыз, зақым келтіреді.

### **Қауіпсіздік**

Зат немесе сұйық драйвтың үстіне құлап кетсе, компьютерді бірден өшіріп, HP қызмет көрсетушілеріне тексертіңіз.

# **Жеткізуге дайындау**

Компьютерді жіберуге дайындық барысында мына ұсыныстарды орындаңыз:

- **1.** Сыртқы сақтау құрылғысына қатты дисктегі файлдардың сақтық көшірмесін жасаңыз. Сақтаушы медиалардың электрлік немесе магниттік соққыларға ұшырамауын қадағалаңыз.
- **ЕСКЕРТПЕ:** Қатты драйв жүйе қуаты өшірілгенде автоматты түрде бекітіледі.
- **2.** Барлық алынбалы медианы алып тастаңыз.
- **3.** Компьютерді және басқа сыртқы құрылғыларды өшіріңіз.
- **4.** Қуат сымын розеткадан, одан кейін компьютерден ажыратыңыз.
- **5.** Жүйе компоненттерін және сыртқы құрылғыларды қуат көздерінен, одан кейін компьютерден ажыратыңыз.
- **ЕСКЕРТПЕ:** Компьютерді жібергенге дейін барлық тақталардың дұрыс орналасқанын және тақта ұяшықтарына дұрыс қондырылғанын тексеріңіз.
- **6.** Жүйе компоненттері мен сыртқы құрылғыларды қорғау үшін, оларды өз қораптарына немесе оларға ұқсас орам материалдары жеткілікті қораптарға салыңыз.

# <span id="page-62-0"></span>**в Қосылу мүмкіндігі**

HP әзірлейтін, өндіретін және сататын өнімдер мен қызметтердің жеке өздерін немесе көмекші құралдармен бірге барлық адамдар, соның ішінде физикалық қабілеттері шектеулі адамдар да қолдана алады.

## **Қолдауы бар көмекші технологиялар**

HP өнімдері әр алуан амалдық жүйелерге көмекші технологияларды қолдайды және көмекші технологиялармен бірге жұмыс істеуге конфигурациялауға болады. Көмекші фукциялар туралы қосымша ақпарат табу үшін құрылғының іздеу мүмкіндігін қолданыңыз.

## **Қолдау қызметіне хабарласу**

Біз өнімдер мен қызметтердің пайдаланушыларға қол жетімді болуы жолында үздіксіз жұмыс істейміз және біз үшін пайдаланушылардың пікірі өте маңызды. Егер өнім ақаулығы орын алса немесе сізге көмектескен қатынасу функциялар туралы ойларыңызбен бөліскіңіз келсе, (888) 259-5707 телефоны бойынша дүйсенбі-жұма күндері таңертеңгі сағат 6-дан кешкі 9-ға дейін хабарласыңыз. Егер есту қабілетіңіз нашар болса және TRS/VRS/WebCapTel байланысын пайдалансаңыз, және техникалық көмек немесе қатынасу туралы сұрақтарыңыз болса, (877) 656-7058 телефоны бойынша дүйсенбіжұма күндері таңертеңгі сағат Солтүстік Америка таулы уақыты бойынша 6-дан кешкі сағат 9-ға дейін хабарласыңыз.

**ЕСКЕРТПЕ:** Қолдау қызметі ағылшынша ғана көрсетіледі.

**ЕСКЕРТПЕ:** Белгілі бір көмекші технология туралы қосымша ақпарат алу үшін сол өнімге арналған тұтынушыларды қолдау қызметімен хабарласыңыз.

# <span id="page-63-0"></span>**Индекс**

#### **А**

алдыңғы жапқышы алып тастау [7](#page-12-0) ауыстыру [10](#page-15-0) бітеуішті алып тастау [8](#page-13-0) қауіпсіздік [49](#page-54-0) алдыңғы тақта құрамдас бөлшектері [2](#page-7-0) алу 2,5 дюймдік қатты диск [38](#page-43-0) 3,5 дюймдік қатты диск [30](#page-35-0) 5,25 дюймдік оптикалық диск [23](#page-28-0) M.2 SSD картасы [40](#page-45-0) алдыңғы жапқышы [7](#page-12-0) батарея [51](#page-56-0) жіңішке оптикалық диск [26](#page-31-0) кеңейту картасы [16](#page-21-0) компьютерге кіру тақтасы [5](#page-10-0) қақпақ бітеуіші [8](#page-13-0) шаң сүзгісі [10](#page-15-0) алынбалы тақта алып тастау [5](#page-10-0) ауыстыру [7](#page-12-0) артқы тақта құрамдас бөлшектері [3](#page-8-0)

#### **Б**

батарея ауыстыру [51](#page-56-0)

#### **Д**

дискілер кабель қосқыштары [22](#page-27-0) орнату [22](#page-27-0) орны [21](#page-26-0)

#### **Ж**

жад орнату [13](#page-18-0) ұяны тарату [13](#page-18-0) желдету нұсқаулықтары [55](#page-60-0) жеткізуге дайындау [56](#page-61-0) жүйе тақтасының жалғаулары [12](#page-17-0)

#### **К**

кеңейту картасы алып тастау [16](#page-21-0) орнату [16](#page-21-0) компьютер жұмысы туралы нұсқаулық [55](#page-60-0)

#### **Қ**

қатты диск (2,5 дюйм) алып тастау [38](#page-43-0) орнату [39](#page-44-0) қатты диск (3,5 дюйм) алып тастау [30](#page-35-0) орнату [32](#page-37-0) қауіпсіздік HP бизнес PC қауіпсіздік құлпы [44](#page-49-0) алдыңғы жапқышы [49](#page-54-0) кабель құлпы [43](#page-48-0) ілмелі құлып [44](#page-49-0) қосылу мүмкіндігі [57](#page-62-0) құлыптар HP бизнес PC қауіпсіздік құлпы [44](#page-49-0) алдыңғы жапқышы [49](#page-54-0) кабель құлпы [43](#page-48-0) ілмелі құлып [44](#page-49-0)

#### **О**

оптикалық диск сақтандырулары [56](#page-61-0) тазалау [56](#page-61-0) оптикалық диск (5,25 дюйм) алып тастау [23](#page-28-0) орнату [24](#page-29-0) оптикалық диск (жіңішке) алып тастау [26](#page-31-0) орнату [28](#page-33-0) орнату 2,5 дюймдік қатты диск [39](#page-44-0) 3,5 дюймдік қатты диск [32](#page-37-0) 5,25 дюймдік оптикалық диск [24](#page-29-0) M.2 SSD картасы [40](#page-45-0) алдыңғы жапқышы [10](#page-15-0)

батарея [51](#page-56-0) диск кабельдері [22](#page-27-0) жад [13](#page-18-0) жіңішке оптикалық диск [28](#page-33-0) кеңейту картасы [16](#page-21-0) компьютерге кіру тақтасы [7](#page-12-0) шаң сүзгісі [10](#page-15-0) орнату нұсқаулықтары [5](#page-10-0)

#### **Ө**

өнім жеке анықтағышының орны [4](#page-9-0)

#### **С**

сериялық нөмір орны [4](#page-9-0)

#### **Ш**

шаң сүзгісі [10](#page-15-0)

#### **Э**

элекростатикалық тоқ, зақымның алдын алу [54](#page-59-0)

#### **M**

M.2 SSD картасы алып тастау [40](#page-45-0) орнату [40](#page-45-0)